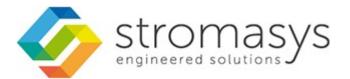

# CHARON Linux Toolkit V1.44 Users Guide

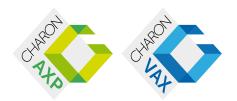

# Contents

| Durnage of this desument                                           | 2   |
|--------------------------------------------------------------------|-----|
| Purpose of this document                                           |     |
|                                                                    | -   |
| Setup                                                              | -   |
| Menu options                                                       |     |
| Install/Upgrade/Remove CHARON                                      | -   |
| Network Configuration Utility                                      |     |
| License key display/email                                          |     |
| Request for New or Update license (send C2V file)                  |     |
| Install or Update (apply V2C file)                                 |     |
| License expiration check                                           |     |
| Service management (Start, Stop, Manage automatic boot & shutdown) |     |
| Service management - Update guests list                            | 35  |
| Service management - Start/stop guests                             | 46  |
| Service management - View guest log file                           | 55  |
| Service management - Install, update or manage service             | 59  |
| Service management - Create/Edit guest stop script                 | 63  |
| Service management - Connect to guest console                      | 70  |
| Service management - Edit configuration files                      | 71  |
| Service management - Manage monitored guests logs                  |     |
| Connect to guest console                                           |     |
| Edit configuration files                                           | 76  |
| Manage monitored guests logs                                       | 78  |
| Send configuration and log files via mail                          |     |
| Manage recursive jobs: license expiration check, log events (cron) |     |
| Alerts management                                                  |     |
| Show host information (OS, HW, Charon version, utils and services) |     |
| Documentation                                                      |     |
| Additional command lines                                           |     |
| Tips and Tricks                                                    | -   |
| Alert emails examples                                              |     |
| Quick Setup Guide                                                  |     |
|                                                                    | 100 |

# Purpose of this document

#### This document is the user's guide of the "CHARON Linux Toolkit" scripts.

These scripts are designed to:

- Manage start/stop guests at server boot with services and customized shutdown commands:
  - Automatic start of the guests (virtual machines) at Linux server boot
  - Clean shutdown of the guests at CHARON server shutdown
  - Clean shutdown of one guest at will using customized shutdown scripts (using 'ssh', 'expect' or any customized tool)

#### • Monitor the CHARON guests log file

- Alert on removal of the license dongle
- Send alerts for all INFO, WARN and ERROR messages found (depending on the error level setting)
- Alert on license approaching termination
  - Number of days before expiration alert is sent can be customized
- Provide menu driven options like:
  - Start/stop guests (virtual machines)
  - Connection to guests console
  - Display license contents, gather license content and update (send C2V and apply V2C files)
  - Send configuration and log files by email
  - Edit configuration files
  - Gather CHARON server information: Hardware, Operating System, Storage, Network interfaces, CHARON version, Utilities version

# Introduction

# **Table of contents**

- Important note
- Kit download
- Prerequisites
- Conventions
- Throughout the document(s) these conventions are followed
- The following definitions apply
- Note related to display/edit options
- Note related to emails

# Important note

This document applies to Linux Toolkit version 1.44, dated April, 26th 2016

# Kit download

To download the kit, you must issue a request via email to the Stromasys support team (support@stromasys.com) or ask your reseller

# **Prerequisites**

- Basic knowledge of Unix commands
- Basic knowledge of CHARON products
- CHARON qualified versions:

| JARO TA | CHARON-AXP V4.4 Build 147-07                                                           |
|---------|----------------------------------------------------------------------------------------|
| CHIN    | CHARON-AXP V4.5 Build 155-05 minimum                                                   |
| ~       | CHARON-AXP V4.6 Build 166-03 minimum                                                   |
|         | CHARON-AXP V4.7 Build 171-01                                                           |
|         |                                                                                        |
|         | CHARON-AXP V4.7 Build 171-01 with patch 171-03                                         |
|         | CHARON-AXP V4.7 Build 171-01 with patch 171-03<br>CHARON-VAX V4.6 Build 165-02 minimum |
| CHRON   | •                                                                                      |

Scripts have been tested and validated on the following Linux distributions/versions:

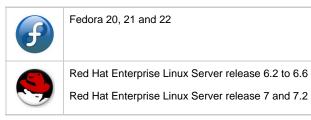

- Some packages have to be installed on the CHARON server:
  - Mandatory packages:
    - bc • perl
  - Recommended packages:
    - telnet : recommended for connection from the CHARON server to the virtual machine console
    - expect : recommended if ssh cannot be used to execute shutdown commands from the console
    - evince : recommended for reading online documentation
    - screen : recommended, mandatory for CHARON-AXP V4.4
    - postfix : recommended, Mail Transport Agent used to send emails
    - firefox : recommended for checking and updating licenses, accessing online documentation
- All described operations will have to be performed on the CHARON server and logged in as 'root' (no other user supported). The 'menu' must be used by one user at a time only
- CHARON-AXP and CHARON-VAX installations are supported when installed in /opt/charon folder only
- Mail service must have been configured. Mail transfer agent can be postfix, sendmail, ...

# Conventions

# Throughout the document(s) these conventions are followed

| Notation      | Description                                                                                                    |  |
|---------------|----------------------------------------------------------------------------------------------------|--|
| \$            | The dollar sign in interactive examples indicates an operating system prompt for VMS.                               |  |
|               | The dollar sign can also indicate non superuser prompt for UNIX / Linux.                                            |  |
| #             | The number sign represents the superuser prompt for UNIX / Linux.                                                   |  |
| >             | The right angle bracket in interactive examples indicates an operating system prompt for Windows command (cmd.exe). |  |
| User input    | Bold monospace type in interactive examples indicates typed user input.                                             |  |
| <path></path> | Bold monospace type enclosed by angle brackets indicates command parameters and parameter values.                   |  |
| Output        | Monospace type in interactive examples, indicates command response output.                                          |  |
| []            | In syntax definitions, brackets indicate items that are optional.                                                   |  |
|               | In syntax definitions, a horizontal ellipsis indicates that the preceding item can be repeated one or more times.   |  |
| dsk0          | Italic monospace type, in interactive examples, indicates typed context dependent user input.                       |  |

# The following definitions apply

| Term Description |                                                                      |
|------------------|----------------------------------------------------------------------|
| Host             | The system on which the emulator runs, also called the CHARON server |
| Guest            | The emulated system, in which the Tru64 or OpenVMS system runs       |

# Note related to display/edit options

Some menu options will allow you to display or edit files using available editors (if installed) between:

| Editor | Interface | Description                                              |
|--------|-----------|----------------------------------------------------------|
| gedit  | Graphical | Windows notepad like                                     |
| emacs  | Graphical | Windows notepad like, advanced                           |
| nano   | Text      | Basic text editor                                        |
| vi     | Text      | Advanced users                                           |
| vim    | Text      | Advanced users with more features (colored & highlights) |
| gvim   | Graphical | Advanced users with more features (colored & highlights) |

Select the one you prefer or refer to 'man pages' for more information on available ones.

# Note related to emails

There are 2 kinds of emails:

| Туре    | Description                                                                                                    |  |
|---------|----------------------------------------------------------------------------------------------------|--|
| Results | Some menu options will allow you to send results via email.                                                                                                    |  |
|         | <ul><li>Example: license display, log and configuration files.</li><li>The recipient will then be unique</li></ul>                                                                                                    |  |
| Alerts  | By default, the alert script will send alerts via email (plus 'wall' notifications if enabled). A recipients list can be defined in this case.                                                                        |  |
|         | <ul> <li>Wall notification can be enabled/disabled from the menu</li> <li>The alert script can be customized. You can for example use command lines linked to your monitoring software and disable emails.</li> </ul> |  |

Do not use Stromasys email address to send results directly, for example to support@stromasys.com. The sender will be unknown to us, it is then recommended to send results to yourself first and to forward us the email you received.

🔔 Both use 'sendmail' command to send emails. Mail transfer agent can be postfix, sendmail, ...

# Setup

### Table of contents

- Installation
- Upgrade

### Installation

The tools are provided in a tar file that must be extracted into the /opt/charon/utils folder.

• If the folder does not exist, by default created at CHARON installation, create it and copy the tar file in this directory. In the example below, we assume the tar file was downloaded in the /charon folder:

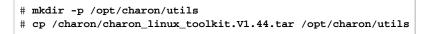

· Extract the files from the tar file to the CHARON installation directory, subdirectory 'utils'

| # | cd /opt/charon/utils                   |  |
|---|----------------------------------------|--|
| # | tar -xf charon_linux_toolkit.V1.44.tar |  |

Execute the installation script:

# ./menusetup

- The setup will check first your terminal settings, if set to VT100 you will not be able to continue until you set the TERM value to VT200, dtterm or xterm (see how to here: Configuration)
- Mandatory and recommended packages installation will be checked.
  - 1 If some mandatory packages are missing you will not be able to continue.
  - (i) If some recommended packages are missing, installation will continue. Installation of these packages can be done later if needed
- If 'telnet' is installed, you will be prompted to force the mode to character to avoid some input issues while connected to the guests consoles
- The 'menu', 'logtail' and 'logview' aliases will be created. They will be the commands you'll use to access the menu or to view virtual machines log files.
- Recursive jobs will be added in the crontab file:
  - if the crontab file does not exist, it will be automatically filled
  - if it already exists, you will be prompted to update it via the selected editor: a check will be performed and the missing entries will be added
- · Alerts parameters will now have to be filled (see Alerts management chapter for more if needed)
  - Select between HTML or pure TEXT emails
  - Mail recipients list (used for alerts, not for sending files like log and configuration files for example)
  - · Customize emails footer: if needed, add here your disclaimer, information on the CHARON server or any information you think useful
  - Enable/disable wall alert messages
  - Install or update the alert script. It can be customized later, in this case it is recommended to do this once the virtual machines are installed
  - Select the alert level from guests log files: 0 = none, 1 = informational+warning+error entries, 2 = warning+error entries (default), 3 = error entries only
  - View alerts if any
  - Enable or disable license expiration alerts from guests logs: 1 alert per hour if enabled, 1 (default) or more alerts per day as defined per the recursive jobs settings

Example:

|                                 | STROMASYS - Virtualization Technologies V1.1a<br>Alerts management                                                                                                    |                                                          |  |  |  |  |
|---------------------------------|----------------------------------------------------------------------------------------------------|----------------------------------------------------------|--|--|--|--|
| No                              | Parameter                                                                                                    | Current value(s)                                         |  |  |  |  |
| 2 -<br>3 -<br>4 -<br>5 -<br>7 - | Mail mode (text/html)<br>Mail recipients list<br>Create/Update alert mail footer<br>'wall' alert messages<br>Update/reinstall alert script<br>Select guests log alert level<br>View alerts history (0 alerts)<br>Lic. expiration alerts from guests | WARNING + ERROR<br>Last update: Mon 21-Mar-2016 00:00:01 |  |  |  |  |
| Ente                            | er your choice ('q' to quit): 🗌                                                                                                    |                                                          |  |  |  |  |

• When the setup is completed either log out to define the command aliases or execute the following command:

# . /etc/profile.d/charon\_menu.sh

# Upgrade

To upgrade the kit, you will need to:

- read the CHARON Linux Toolkit Release notes for kit 1.44 document
- copy and extract the files from the tar file to the CHARON installation directory, subdirectory 'utils'

```
# cd /opt/charon/utils
# tar -xf charon_linux_toolkit.kit<newkit>.tar .
```

You can then run the 'menu' command as usual

In case of upgrade from a kit older than 41 on a Fedora or Red Hat 7 system, you must first stop all services, including the virtual machines running, and remove the services that were defined using the previous method as described below:

1. List installed services

| # chkconfiglist | grep c | haron |       |      |      |      |       |  |
|-----------------|--------|-------|-------|------|------|------|-------|--|
| charon_gstart   | 0:off  | 1:off | 2:off | 3:on | 4:on | 5:on | 6:off |  |
| charon_logchk   | 0:off  | 1:off | 2:off | 3:on | 4:on | 5:on | 6:off |  |

2. Remove installed services

# chkconfig --del charon\_gstart
# chkconfig --del charon\_logchk

Once these services are removed, you can perform a standard kit upgrade

U Services will have to be redefined or updated from the 'menu', they will then use the 'systemd' features

# Menu options

# **Table of Contents**

- Menu launcher
- ConfigurationMenu Options

# Menu launcher

Execute the following command:

# menu

to display the Toolkit menu:

| STROMASYS - Engineered solutions<br>CHARON Linux Toolkit V1.44               |
|------------------------------------------------------------------------------|
| CHARON installation                                                          |
| 1 - Install/Upgrade/Remove CHARON                                            |
| 2 - Network Configuration Utility (ncu)                                      |
| License management                                                           |
| 3 - License key display/email                                                |
| 4 - Request for New or Update license (send C2V file)                        |
| 5 - Install or Update (apply V2C file)                                       |
| 6 - License expiration check                                                 |
| Virtual Machines (guests)                                                    |
| 7 - Service management (Start, Stop, Manage automatic boot & shutdown)       |
| 8 - Connect to guest console                                                 |
| 9 - Edit configuration files                                                 |
| 10 - Manage monitored guests logs                                            |
| 11 - Send configuration and log files via mail                               |
| Miscellaneous                                                                |
| 12 - Manage recursive jobs: license expiration check, log events, etc (cron) |
| 13 - Alerts management                                                       |
| 14 + Show host information (OS, HW, CHARON version, utils and services)      |
| 15 + Documentation                                                           |
| Enter your choice ('q' to quit):                                             |

# Configuration

If the menu does not correctly display line drawing, change the terminal settings. If set to vt100 for example, you will see lowercase characters in place of menu borders.

To correct this, enter the following commands:

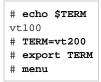

#### Notes:

- New TERM value can also be set to xterm
- If you're using putty, you'll maybe have to force the Terminal-type string:

| Reputity Configuration                                                                                                    | ×                                                                                                    |
|----------------------------------------------------------------------------------------------------|----------------------------------------------------------------------------------------------------|
| Category:<br>Session<br>Logging<br>Terminal<br>Keyboard<br>Bell<br>Features<br>Window<br>Appearance<br>Behaviour<br>Translation<br>Selection<br>Colours<br>Connection<br>Proxy<br>Telnet<br>Rlogin<br>SSH<br>Serial | Data to send to the server   Login details   Auto-login usemame   When usemame is not specified:   Image: Image: Im |
| About                                                                                                    | Open Cancel                                                                                                    |

and maybe Remote character set parameter:

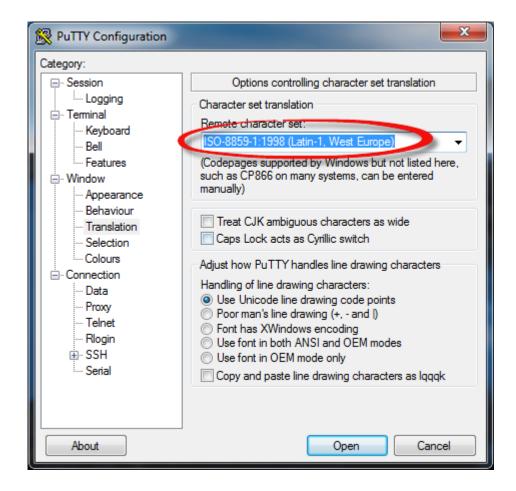

Recommended color scheme for 'putty' is (all other values can remain as they are by default):

| Color to adjust         | Red | Green | Blue |
|-------------------------|-----|-------|------|
| Default Foreground      | 0   | 0     | 0    |
| Default Foreground Bold | 0   | 0     | 160  |
| Default Background      | 255 | 255   | 255  |
| Default Background Bold | 192 | 192   | 192  |
| ANSI White              | 223 | 223   | 223  |

# **Menu Options**

- Install/Upgrade/Remove CHARON
- Network Configuration Utility
- License key display/email
- Request for New or Update license (send C2V file)
- Install or Update (apply V2C file)
- License expiration check
- · Service management (Start, Stop, Manage automatic boot & shutdown)
  - Service management Update guests list
    - Service management Start/stop guests
    - Service management View guest log file
    - Service management Install, update or manage service
      Service management Create/Edit guest stop script

    - Service management Connect to guest console
    - Service management Edit configuration files
    - Service management Manage monitored guests logs
- Connect to guest console
- ٠ Edit configuration files
- Manage monitored guests logs
- ٠ Send configuration and log files via mail
- Manage recursive jobs: license expiration check, log events (cron)
- Alerts management
- Show host information (OS, HW, Charon version, utils and services)
- Documentation

# Install/Upgrade/Remove CHARON

### Table of contents

- Description
- Fresh CHARON installation example
- CHARON upgrade installation example
- Installation of CHARON-AXP and CHARON-VAX on the same Linux server

### Description

This option is designed to perform easy installation and uninstallation of CHARON. You have to provide the .tar.gz file (kit) location, the .tar file if it has been unzipped or the folder where the kit was unzipped and extracted, the tool will install all packages. You can also provide a software license kit location if any, .tar or folder, the script will also perform the setup.

It is recommended to locate all CHARON kits in the same folder as this menu will remind the last folder you used in the previous session (if not, you will be prompted to select the folder)

#### Notes:

- Zipped kits will be unzipped automatically (.tar.gz file)
- .tar files will be removed once extracted into their destination folder
- If the kit is provided with a .md5sum file and this file is present in the same folder as the kit, the md5sum check will be automatically performed.
- To display the options available, type "?" and press enter:

```
Enter your choice (i/u/r/s/q/?): ?

<u>Enter:</u>

i - to install

u - to uninstall (available if a product is at least installed)

r - to reload the screen (refresh)

s - to install/uninstall Software license

q - to quit

? or h - to display this message
```

- 1 To upgrade CHARON-AXP or CHARON-VAX, you will need to stop the running virtual machines (AXP and VAX), uninstall the current version and install the new one.
  - If you only upgrade the CHARON Linux Toolkit, you will not have to stop the running virtual machines except if notified in the Release notes document.
- 🦺 To remove CHARON-AXP or CHARON-VAX, you must ensure there is no running virtual machine related to the product
- The installation log will be stored in the /opt/charon/log folder with names yum.install.</ate> (name is given at the end of the installation process)

#### Fresh CHARON installation example

#### Context:

- OS is Red Hat Enterprise Linux 7.1
- We will install CHARON-AXP V4.7 Build 171-01
- License key is based on USB dongle
- We assume CHARON and the Linux Toolkit have been downloaded to the /charon folder:

```
[root@rhel71 /]# cd /charon
[root@rhel71 charon]# ls -l
total 86652
-rw-rw-r--. 1 stromasys stromasys 54400725 Nov 24 16:23 charon-axp-4.7-17101.68704.el71.tar.gz
-rw-rw-r--. 1 stromasys stromasys 73 Nov 24 16:23 charon-axp-4.7-17101.68704.el71.tar.gz.md5sum
-rw-r--r-. 1 root root 501760 Nov 24 15:45 charon_linux_toolkit.V42.tar
-rw-rw-r--. 1 stromasys stromasys 33812584 Nov 24 16:24 charon-vax-4.7-17101.68704.el71.tar.gz
-rw-rw-r--. 1 stromasys stromasys 73 Nov 24 16:24 charon-vax-4.7-17101.68704.el71.tar.gz
```

Execute the "menu" command and select option 1:

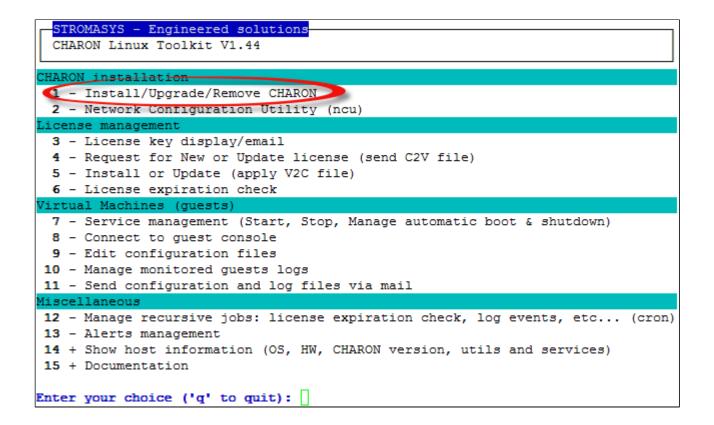

For a fresh installation the setup does not know where you use to store the CHARON kits so enter the kit location (2) and select the kit you want to install ( 3):

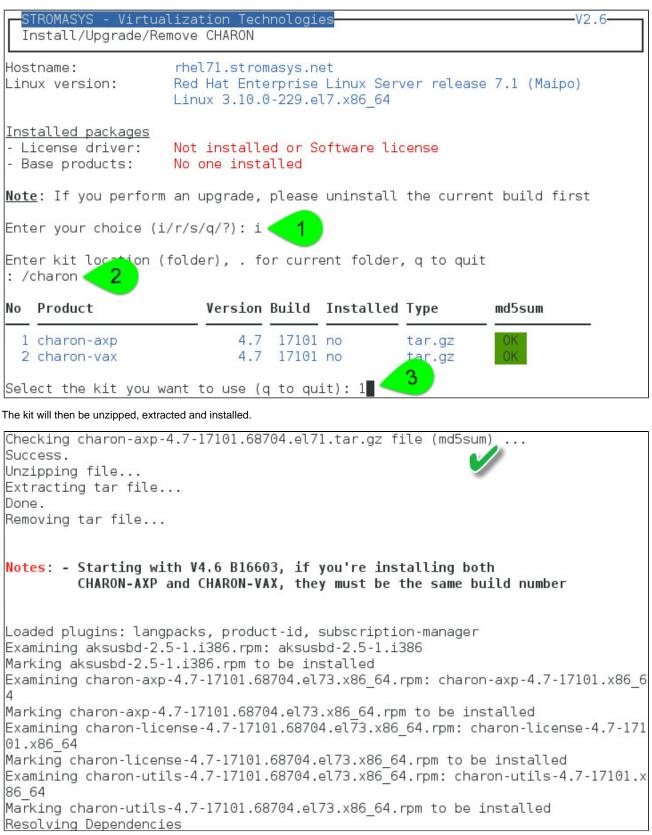

...

| Verifying : aksusbd-2.5-1.i386<br>Verifying : charon-license-4.7-17101.x86_64<br>Verifying : charon-axp-4.7-17101.x86_64<br>Verifying : charon-utils-4.7-17101.x86_64 | 1/4<br>2/4<br>3/4<br>4/4 |
|----------------------------------------------------------------------------------------------------|--------------------------|
| Installed:<br>aksusbd.i386 0:2.5-1 charon-axp.x86_64 0:4.7-17101<br>charon-license.x86_64 0:4.7-17101 charon-utils.x86_64 0:4.7-17101                                 |                          |
| Complete!<br>Installation completed (error code 0)                                                                                                    |                          |
| Output saved to /opt/charon/log/yum.install.20151125_175219                                                                                                    |                          |
| <b>PATH not set, it is recommended to logoff and login before using CHARON.</b> or to leave the menu then run:                                                        |                          |
| <pre># . /etc/profile.d/charon_axp.sh (for CHARON-AXP before V4.6) and/or</pre>                                                                                       |                          |
| # . /etc/profile.d/charon.sh (for CHARON-VAX & CHARON-AXP V4.6+)                                                                                                    |                          |
| Press enter                                                                                                    |                          |

CHARON-AXP is now installed as shown below:

| STROMASYS - Virtua<br>Install/Upgrade/Re                                           | lization Technologies V2.6 V2.6                                                                            |
|------------------------------------------------------------------------------------|----------------------------------------------------------------------------------------------------|
| Hostname:<br>Linux version:                                                        | rhel71.stromasys.net<br>Red Hat Enterprise Linux Server release 7.1 (Maipo)<br>Linux 3.10.0-229.el7.x86_64 |
| <u>Installed packages</u><br>- License driver:<br>- Base products:<br>- Packages : | aksusbd-2.5-1.i386<br>charon-axp V4.7 B17101<br>axp/4.7 license/4.7 utils/4.7                              |
| <u>Note</u> : If you perform                                                       | an upgrade, please uninstall the current build first                                                       |
| Enter your choice (i                                                               | /u/r/s/q/?):                                                                                               |

# CHARON upgrade installation example

- All running virtual machines have to be shutdown before upgrade
- If you upgrade from a Build lower than 16803, you will need to uninstall the installed Build first. Starting with build 16803, upgrades can be performed without uninstall
- A Version 4.7 exception: upgrading to version 4.7 requires all previous versions to be uninstalled

#### Context:

- OS is Red Hat Enterprise Linux 7.1
- We will upgrade CHARON-AXP V4.6 Build 168-03 to V4.6 Build 168-04

Execute the "menu" command and select option 1, select installation as described below:

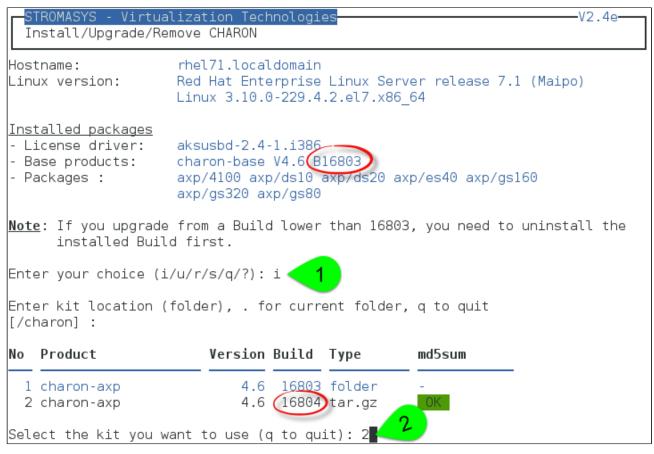

Upgrade will be executed. Once completed, you can check the installed version:

| STROMASYS - Virtua<br>Install/Upgrade/Rem                                          | lization Technologies                                                                                                |
|------------------------------------------------------------------------------------|----------------------------------------------------------------------------------------------------|
| Hostname:<br>Linux version:                                                        | rhel71.localdomain<br>Red Hat Enterprise Linux Server release 7.1 (Maipo)<br>Linux 3.10.0-229.4.2.el7.x86_64         |
| <u>Installed packages</u><br>- License driver:<br>- Base products:<br>- Packages : | aksusbd-2.4-1.i386<br>charon-base V4.6 B16804<br>axp/4100 axp/ds10 axp/ds20 axp/es40 axp/gs160<br>axp/gs320 axp/gs80 |
| <u>Note</u> : If you upgrade<br>installed Build                                    | from a Build lower than 16803, you need to uninstall the<br>d first.                                                 |
| Enter your choice (i                                                               | /u/r/s/q/?):                                                                                                    |

### Installation of CHARON-AXP and CHARON-VAX on the same Linux server

Starting with build 16803, if you install CHARON-AXP and CHARON-VAX on the same server, they must be the same build

#### Context:

- OS is Red Hat Enterprise Linux 7.1
- We will install CHARON-VAX V4.7 Build 171-01 on a server where CHARON-AXP V4.7 Build 171-01 is already installed
- We assume the kits have been downloaded to the /charon folder

Execute the "menu" command and select option 1 and ensure the already installed CHARON-AXP build matches the CHARON-VAX:

| STROMASYS - Virtua<br>Install/Upgrade/Re                                           | lization Technologi<br>move CHARON                             | es            |                                  |
|------------------------------------------------------------------------------------|----------------------------------------------------------------|---------------|----------------------------------|
| Hostname:<br>Linux version:                                                        | rhel71.stromasys.n<br>Red Hat Enterprise<br>Linux 3.10.0-229.e | Linux Server  | r release 7.1 (Maipo)            |
| <u>Installed packages</u><br>- License driver:<br>- Base products:<br>- Packages : |                                                                | 7101          |                                  |
| <u>Note</u> : If you perform                                                       | ı an upgrade, please                                           | uninstall th  | ne current build first           |
| Enter your choice (i                                                               | /u/r/s/q/?): i                                                 |               |                                  |
| Enter kit location (<br>[/charon] :                                                | folder), . for curr                                            | ent folder, d | q to quit                        |
| No Product                                                                         | Version Build                                                  | Installed Ty  | /pemd5sum                        |
| 1 charon-axp<br>2 charon-vax                                                       | 4.7 17101<br>4.7 17101                                         |               | older -<br>ar.gz <mark>OK</mark> |
| Select the kit you w                                                               | ant to use (q to qu                                            | it): 2        |                                  |

1 The program remembers the folder where you stored the kit during previous installation

CHARON-VAX installation beings. Once completed, we can check the installed packages:

| STROMASYS - Virtua<br>Install/Upgrade/Re                                           | lization Technologies                                                                                           |
|------------------------------------------------------------------------------------|----------------------------------------------------------------------------------------------------|
| Hostname:<br>Linux version:                                                        | rhel71.stromasys.net<br>Red Hat Enterprise Linux Server release 7.1 (Maipo)<br>Linux 3.10.0-229.el7.x86_64      |
| <u>Installed packages</u><br>- License driver:<br>- Base products:<br>- Packages : | aksusbd-2.5-1.i386<br>charon-axp V4.7 B17101<br>charon-vax V4.7 B17101<br>axp/4.7 license/4.7 utils/4.7 vax/4.7 |
| <u>Note</u> : If you perform                                                       | an upgrade, please uninstall the current build first                                                            |
| Enter your choice (i                                                               | /u/r/s/q/?):                                                                                                    |

# Network Configuration Utility

# Table of contents

- Description
- Example

# Description

This option will execute the "Network Configuration Utility" (ncu) if installed. (1) Linux distribution/version and CHARON product version dependent

Refer to the corresponding CHARON product version documentation for more information on 'ncu' ("Installation" chapter then "Configuration with NCU utility")

#### Example

Two network adapters dedicated to CHARON, "ens34" and "ens35". "ens33" is used for managing the CHARON server:

|                                                                                                    | /irtualization Te<br>.guration Utility                    |                                                    | V1.0 |
|----------------------------------------------------------------------------------------------------|-----------------------------------------------------------|----------------------------------------------------|------|
| CHARON Network                                                                                                    | Configuration Ut                                          | ility, STROMASYS (c) 2015 Version 1.5              |      |
| Interfaces<br>virbr0<br>ens33 virbr0-nic<br>ens34<br>ens35 lo                                                                                     | Dedicated to<br>bridge<br>host bridge<br>CHARON<br>CHARON | connected connected to bridge<br>connected to host |      |
| bridge name<br>virbr0<br>select action:<br>1 - Dedicate to<br>2 - Release to<br>3 - Create Brid<br>4 - Remove Brid<br>5 - Print statu<br>6 - Exit | 8000.525400fec2<br>CHARON<br>host<br>lge with TAPs<br>lge | STP enabled interfaces                             |      |

# License key display/email

#### Description

This option displays the license content and optionally can be used to send the license content, human readable, via email

🤤 It will work even if you are logged in via 'ssh'. See CHARON on Linux - Cannot get license information or run guests over ssh for more information

🚺 Licenses descriptions (usage, location, etc...) can be added to the display list by manually creating the following file:

/opt/charon/utils/charon\_licenses.list

This file will contain first the license number, a description and an ANSI color code (see "# man terminfo" and search for "Color Handling"), each parameter separated by a semicolon. One line per license.

#### Example:

```
# cat /opt/charon/utils/charon_licenses.list
```

1000.800;Main license, path 2/0/0;2

#### Example

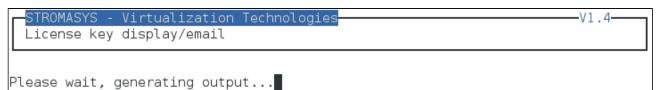

```
...
```

| icense number | Туре                              | Key ID                                | Description              |
|---------------|-----------------------------------|---------------------------------------|--------------------------|
| 1000.800      | USB                               | 367006676                             | Main license, path 2/0/0 |
|               | dows r<br>ic te<br>anced<br>anced | · · · · · · · · · · · · · · · · · · · |                          |
|               | 1                                 |                                       |                          |
|               | 1                                 | file via mail (y/n)                   | ) ? y                    |

🕕 If you decide to send the result via email, you will receive one with subject: "[CHARON] View license HASP\_SRM\_VIEW"

# Request for New or Update license (send C2V file)

#### Description

This option creates a C2V (Customer to Vendor) file to be sent to Stromasys in order to update a license.

- If you use a hardware license (USB stick) then use option 1.
- Option 2 is used to generate a fingerprint to obtain a software license (no USB stick)

 $\stackrel{P}{=}$  Send it first to yourself and not directly to Stromasys as mentioned in the Note related to emails

### Example

```
      STROMASYS - Virtualization Technologies
      V1.6

      Create and send C2V file
      V1.6

      Collect information to:
      1

      1 - Update a license (1 dongle detected)
      2

      2 - Generate a Software License (fingerprint)

      Enter your choice (q to quit) : 1

      License number: 1000.806

      Please wait, generating C2V file.....

      C2V file generated: /tmp/1000.806_20160321_164344.c2v

      Do you want to send file via mail (y/n) ? y

      Enter the email recipient (q to quit) []: Janeway@voyager.uss
```

Enter the email recipient or press enter to use the latest recipient entered from any other menu option that sends emails.

You will then receive an email with subject: "[CHARON] C2V file / License xxx" where xxx represents the license number or "[CHARON] C2V file / Collect for Software License" if option 2 was used.

# Install or Update (apply V2C file)

### Table of contents

- Description
- Using Graphical User Interface (GUI)
- Using Character User Interface (CUI)

**Using Graphical User Interface (GUI)** 

### Description

This option either:

- opens Firefox Web browser (Graphical User Interface) in order to apply the V2C (Vendor to Customer) file received from Stromasys or
- if the 'hasp\_update' executable file is present, coming from the CHARON kit (starting with V4.6) or from a provided HASP SL (Software License) runtime package, allows you to apply updates from a Character User Interface.
- \_\_\_\_\_

Select option 1 from the menu:

| STROMASYS - Virtualization Technologies<br>Install or Update (apply V2C file)                                             | V1.2a |
|----------------------------------------------------------------------------------------------------|-------|
| 1 - Use Firefox for license update/install (GUI) 2 - Use the Character User Interface (CUI) q - quit Enter your choice: 1 |       |

and click on the Browse button to select and apply the V2C files:

|                                                   | SafeNet Sentinel ACC: U                                                                                                    | pdate/Attach License – Mozilla Firefox                                                                                                    |                  |
|---------------------------------------------------|----------------------------------------------------------------------------------------------------|----------------------------------------------------------------------------------------------------|------------------|
| 🛚 SafeNet Sentine                                 | el AC × 🕈                                                                                                    |                                                                                                    |                  |
| 🕑 🕙 localhost:194                                 | 7/_int_/checkin.html                                                                                                    | ✓ Ĉ Search                                                                                                    | ☆自∔ 俞            |
| SafeNet                                           |                                                                                                    | Sentinel Admi                                                                                                    | n Control Center |
| Options                                           | Update/Attach License to rhel71.l                                                                                                    | ocaldomain                                                                                                    |                  |
| Sentinel Keys<br>Products<br>Features<br>Sessions | Apply File<br>Select a V2C, H2R, R2H, H2H, ALP or ID file:<br>Browse No file selected.                                                                                                    |                                                                                                    |                  |
| Update/Attach                                     | Apply File Cancel                                                                                                    |                                                                                                    |                  |
| Access Log                                        |                                                                                                    |                                                                                                    |                  |
| Configuration<br>Diagnostics<br>Help<br>About     | <ul> <li>The following file types can be applie</li> <li>A V2C file contains a license update from your</li> <li>An H2R file contains a detached license.</li> <li>An R2H file contains a cancelled detached lice</li> <li>An H2H file contains a rehosted protection key</li> <li>An ID file contains the identifiers of the Sentime detached license).</li> <li>An ALP file contains an Admin Control Center</li> </ul> | software vendor, or a firmware update for your S<br>nse (to be re-attached to its original key).<br>el License Manager on a remote machine (occas | ,                |

1 In case of update, install the \_fmt.v2c file first (\_fmt = format)

# Using Character User Interface (CUI)

Select option 2 from the menu:

| STROMASYS - Virtualization Technologies<br>Install or Update (apply V2C file)                                                        |  |
|----------------------------------------------------------------------------------------------------|--|
| <pre>1 - Use Firefox for license update/install (GUI) 2 - Use the Character User Interface (CUI) q - quit Enter your choice: 2</pre> |  |

You will have, if not already done, to specify the container (folder) where you store the .v2c files.

1. The specified folder must already exist. In the example below, the "# mkdir -p /charon/licenses" command was used to create the container

#### Example:

| STROMASYS - Virtualization Technologies<br>Install or Update (apply V2C file) | V1.2a |
|-------------------------------------------------------------------------------|-------|
| Available options                                                             |       |
| 1 - Install or update license                                                 |       |
| 2 - Set license files folder<br><b>g</b> - Ouit                               |       |
| Enter your choice: 2                                                          |       |
| Enter the folder name [] (q to quit): /charon/licenses                        |       |

#### Example:

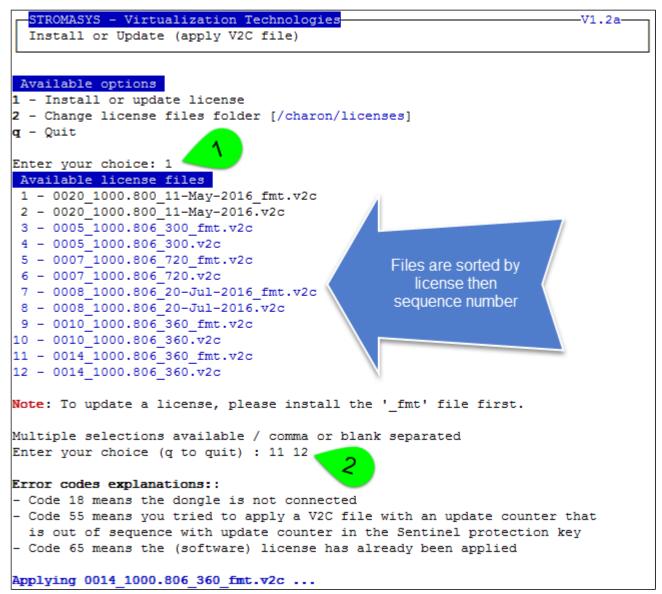

The license updates will be applied in the order specified.

Common errors codes translations are displayed. If the error code is not listed here, please have a look at this article: hasp\_update utility returns error message (if the code is not listed in this page, please contact our support)

# License expiration check

#### Description

This option checks the license expiration dates interactively.

This check is also performed automatically, by default everyday at 09:00 AM, and starts sending alerts 15 days before expiration. See Manage recursive jobs: license expiration check, log events (cron) for more and customization.

#### Alert levels are defined as follows:

| Days before expiration (date limited license) | Hours before expiration (time limited license) | Alert Level   |
|-----------------------------------------------|------------------------------------------------|---------------|
| More than 7                                   | More than 72 hours                             | INFORMATIONAL |
| Between 4 and 7                               | Between 49 and 72 hours                        | MINOR         |
| Between 2 and 3                               | Between 25 and 48 hours                        | MAJOR         |
| Less than 2                                   | Between 0 and 24 hours                         | CRITICAL      |
| < 0                                           | 0 hours and 0 minutes                          | EXPIRED       |

#### **Examples**

#### Example - Regular license

| Product Name                                  | Expiration          | Alert level  |
|-----------------------------------------------|---------------------|--------------|
| License: 1000.800 (USB) KeyID: 367006676 Main | license, path 2/0/0 |              |
| CHARON-AXP/4100                               | 16-Jun-2016         | Informationa |
| CHARON-AXP/DS10                               | 16-Jun-2016         | Informationa |
| CHARON-AXP/DS20                               | 16-Jun-2016         | Informationa |
| CHARON-AXP/ES40                               | 16-Jun-2016         | Informationa |
| CHARON-AXP/GS80                               | 16-Jun-2016         | Informationa |
| CHARON-AXP/SMA VAR all Signatures for Windows | 16-Jun-2016         | Informationa |
| CHARON-VAX/XM Plus for Windows                | 16-Jun-2016         | Informationa |
| CHARON-VAX/XL Plus for Windows                | 16-Jun-2016         | Informationa |
| CHARON-VAX-66xx all models                    | 16-Jun-2016         | Informationa |
| Press ENTER to continue.                      |                     |              |
| riess ENTER Co conclinae.                     |                     |              |
|                                               |                     |              |
|                                               |                     |              |

#### Example - Software License

| STROMASYS - Virtualization Technolog:<br>License expiration check | ies        | V1.7b         |
|-------------------------------------------------------------------|------------|---------------|
| Product Name                                                      | Expiration | Alert level   |
| License: 7002166 (Soft)                                           |            |               |
| CHARON-AXP/4100                                                   | Unlimited  | Informational |
| CHARON-AXP/DS10                                                   | Unlimited  | Informational |
| CHARON-AXP/DS20                                                   | Unlimited  | Informational |
| CHARON-AXP/ES40                                                   | Unlimited  | Informational |
| CHARON-VAX/XL Plus for Windows                                    | Unlimited  | Informational |
| CHARON-VAX/XM Plus for Windows                                    | Unlimited  | Informational |

#### **Example - Runtime limited license**

| Product Name                                  | Expiration           | Alert level   |
|-----------------------------------------------|----------------------|---------------|
|                                               | kup license, path 1/ | 0/0           |
| CHARON-AXP/4100                               | 360 hours 0 minutes  | Informational |
|                                               | & up to 11-Aug-2016  | Informational |
| CHARON-AXP/DS10                               | 360 hours 0 minutes  | Informational |
|                                               | Dup to 11-Aug-2016   | Informational |
| CHARON-AXP/DS20                               | 360 hours 0 minutes  | Informational |
|                                               | & up to 11-Aug-2016  | Informational |
| CHARON-AXP/ES40                               | 360 hours 0 minutes  | Informational |
|                                               | & up to 11-Aug-2016  | Informational |
| CHARON-AXP/GS80                               | 360 hours 0 minutes  | Informational |
|                                               | & up to 11-Aug-2016  | Informational |
| CHARON-AXP/SMA VAR all Signatures for Windows | 360 hours 0 minutes  | Informational |
|                                               | & up to 11-Aug-2016  | Informational |
| CHARON-VAX/XM Plus for Windows                | 360 hours 0 minutes  | Informational |
|                                               | & up to 11-Aug-2016  | Informational |
| CHARON-VAX/XL Plus for Windows                | 360 hours 0 minutes  | Informational |
|                                               | & up to 11-Aug-2016  | Informational |
| CHARON-VAX-66xx all models                    | 360 hours 0 minutes  | Informational |
|                                               | & up to 11-Aug-2016  | Informational |
|                                               |                      |               |

# Service management (Start, Stop, Manage automatic boot & shutdown)

#### **Table of Contents**

- Description
- Menu description
- Examples
  - Red Hat 7.x Virtual machine up and running
  - Red Hat 7.x Virtual machine restarting after failure
  - Red Hat 7.x Virtual machine stopped by administrator
- Menu options

#### Description

This menu option manages the CHARON virtual machines (guests) defined as services. It is used to create, delete, start and stop virtual machines on user request or upon system request (Linux server boot & shutdown).

The service works with a guests list containing the emulator executable file name, configuration file and, optionally, the auto\_boot on server startup parameter (1) at service level, not same as SRM console level) parameters:

- **Startup**: the virtual machine is executed in detached mode (using '-d' parameter) and then requires the console to be set as virtual serial line.
  - Connection to the console will be performed using telnet on the defined localhost / port. This can also be performed using other utilities like putty. If there is more than one guest on the server, guests are started in parallel.
  - Before the guest starts, the network interfaces used will be checked and all the offload parameters will be set offline
- Shutdown: a common shutdown script can be created for guests shutdown. See "Service management Create/Edit guest stop script" for details.
  - If the script does not exist, the virtual machine process is killed without proper guest shutdown.
  - If the script exists, it executes the customer defined command lines to perform a proper shutdown (using 'ssh' or 'expect' for example). If the virtual machine process is still running after execution, the stop operation is considered as failed so for Linux systems not using sy stemd (Red Hat 6) the script must stop the emulator either by sending a "power off" at SRM prompt (AXP) or F6 key (VAX) with 'expe ct' or just by killing the process. For Linux systems using systemd (Red Hat 7 and Fedora), the process is killed by the system.
  - If there is more than one guest on the server, guests are stopped in sequential mode during server shutdown based on their order in the guests list. This order can be modified from the menu. (1) This is valid only for Linux systems not using systemd (Red Hat 6), for other systems, the services description files will have to be modified to add dependencies using Before= or After= for example. (i) For more information, see manpages: # man systemd.unit

#### Menu description

- The first part of the menu displays server information: server boot time, number of CPUs and Memory Free / Total.
- The second part displays the list of virtual machines (guests) managed. Column details:

| Column                  | Description                                                                                                    |  |  |  |
|-------------------------|----------------------------------------------------------------------------------------------------|--|--|--|
| Emulator/Config<br>File | Emulator used with its configuration file name (shortened)                                                                                                    |  |  |  |
| CPU                     | Displays the number of CPUs by looking into configuration file settings (set n_of_cpus) first then using default values the selected hardware. If no information is available, "-" is displayed instead.<br>The number of CPUs displayed does represent the number defined in the configuration file or the default number cpus for this hardware model. The real number of CPUs the virtual machine owns depends on the CHARON server hardware limitations, CHARON licenses and also licenses on the virtual machine side (Tru64 or OpenVMS)                                                                                                    |  |  |  |
| Mem                     | Displays the amount of memory defined in the configuration file (if defined). If no information is available, "-" is displayed instead.                                                                                                    |  |  |  |
| State                   | <ul> <li>For Red Hat 6 <ul> <li>can be either RUNNING, STARTING, STARTING/ALL (if all guests have been started at the same time), STOPPED.</li> <li>If the guest is in STOPPED state, an additional information will be displayed: <ul> <li>REQUESTED: the service has been stopped by user request or has not been started on Linux server boot due to boot parameter set to off</li> <li>FAILURE: the guest process failed</li> </ul> </li> <li>For Red Hat 7 and Fedora (using both systemd)</li> <li>can be either ACTIVE, ACTIVATING, INACTIVE, DEACTIVATING, FAILED or UNKNOWN</li> <li>If the guest is in STOPPED state, an additional information will be displayed: <ul> <li>REQUESTED: the service has been stopped by user request or has not been started on Linux server boot due to boot parameter set to off</li> <li>FAILURE: the guest is in STOPPED state, an additional information will be displayed: <ul> <li>REQUESTED: the service has been stopped by user request or has not been started on Linux server boot due to boot parameter set to off</li> <li>FAILURE: the guest process failed</li> </ul> </li> </ul></li></ul></li></ul> |  |  |  |
| Stop script             | <ul> <li>Displays the status of the stop script used to perform a clean shutdown of the guest. Can be:</li> <li>Not found: the script has not been created. If not found, a service stop request will induce a kill of the emulator process</li> <li>To customize: the script exists and a case line has been added for the specified configuration file. It must however be customized with some commands to perform a clean shutdown of the guest (OpenVMS or Tru64 virtual machine).</li> <li>For more information and examples, see Service management - Create/Edit guest stop script</li> </ul>                                                                                                    |  |  |  |
|                         | <ul> <li>Case not set : the script exists but does not relate to the specified configuration file. This means it has either been created manually or initialized automatically by the menu and a new guest has been added after initialization.</li> </ul>                                                                                                    |  |  |  |

- Depending on settings and virtual machine state, more information can be displayed
  - Auto-restart settings (feature managed by systemd, described here: How to restart CHARON-VAX/AXP on Linux automatically on failure)
  - Description (not available on Red Hat Enterprise Linux 6.x)
  - Start date
  - · Guest OS response (optional, see Service management Create/Edit guest stop script / Optional guest display status script)
  - Network Interfaces settings

• The third part displays the available options that are detailed in the Menu options chapter further.

### Examples

STROMASYS - Virtualization Technologies -V2.3a-Service management (Start, Stop, Manage automatic boot & shutdown) Server boot: 05-Feb-2016 11:32 CPUs: 8 Memory(free/tot): 147M/7.6G (1%) Emulator/Config File Cpu Mem State Stop script в 2 512M ACTIVE - ds20/myds20 Customized Ν Auto-restart: on-failure after 20s, max 2 times in 600 seconds Description: Alphaserver DS20 Tru64 DEMO Started: Tue 2016-03-22 13:40:54 CET (PID=1916) Guest OS response: Return 255 Network: EWA0/charon-myds20 Available options 1 - Update guests list 5 - Create/Edit guest stop script 2 - Start/stop guests 6 - Connect to guest console 3 - View latest guest log file 7 - Edit configuration files 4 - Manage 'systemd' services 8 - Manage monitored guests logs Enter your choice (enter to refresh, q to quit):

U Guest OS response returns error code 255, meaning the Tru64 system is not booted (still at SRM prompt)

Red Hat 7.x - Virtual machine restarting after failure

| <pre>- ds20/myds20 2 512M ACTIVATING Customized M<br/>Auto-restart: on-failure after 20s, max 2 times in 600 seconds<br/>Description: Alphaserver DS20 Tru64 DEMO<br/>Substate: auto-restart<br/>Guest OS response: N/A<br/>Network: EWA0/charon-myds20<br/>Available options<br/>1 - Update guests list 5 - Create/Edit guest stop script<br/>2 - Start/stop guests 6 - Connect to guest console</pre> | STROMASYS - Virtualization Technologies       V2.3a         Service management (Start, Stop, Manage automatic boot & shutdown)         Server boot: 05-Feb-2016 11:32       CPUs: 8         Memory(free/tot): 2.0G/7.6G (25%) |                                               |                     |  |  |  |  |
|----------------------------------------------------------------------------------------------------|----------------------------------------------------------------------------------------------------|-----------------------------------------------|---------------------|--|--|--|--|
| Auto-restart: on-failure after 20s, max 2 times in 600 seconds<br>Description: Alphaserver DS20 Tru64 DEMO<br>Substate: auto-restart<br>Guest OS response: N/A<br>Network: EWA0/charon-myds20<br>Available options<br>1 - Update guests list 5 - Create/Edit guest stop script<br>2 - Start/stop guests 6 - Connect to guest console<br>3 - View latest guest log file 7 - Edit configuration files     | Emulator/Config File Cpu                                                                                                    | Mem State                                     | Stop script B       |  |  |  |  |
| 3 - View latest guest log file 7 - Edit configuration files                                                                                                    | Auto-restart: on-failure after 20s, max 2 times in 600 seconds<br>Description: Alphaserver DS20 Tru64 DEMO<br>Substate: auto-restart<br>Guest OS response: N/A                                                                |                                               |                     |  |  |  |  |
|                                                                                                    | 2 - Start/stop guests<br>3 - View latest guest log file                                                                                                    | 6 - Connect to guest<br>7 - Edit configuratio | console<br>on files |  |  |  |  |

🕕 Enabling auto restart on failure is managed by systemd and is described here: How to restart CHARON-VAX/AXP on Linux automatically on failure

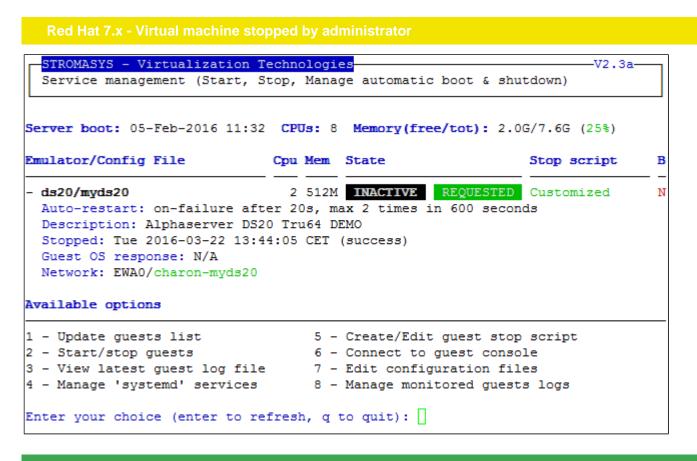

#### Menu options

- Service management Update guests list
- Service management Start/stop guests
- · Service management View guest log file
- · Service management Install, update or manage service
- Service management Create/Edit guest stop script
- Service management Connect to guest console
- · Service management Edit configuration files
- Service management Manage monitored guests logs

# Service management - Update guests list

### Table of Contents

- Description
- Add guest
- Remove guest
- Enable/Disable start at server boot
- Edit guests lists (for stop order)

# Description

Add, remove and enable/disable auto start virtual machines (guests) at server boot.

#### Add guest

Available emulated hardware is displayed based on installed packages. A list of available hardware emulators can be displayed based on the attached license by entering "v".

Select the emulator to add based on the "Available emulated hardware" list then enter the name of the configuration file previously created/edited (out of the menu) or clone (c) an existing one based on the list that can be displayed by entering "I".

Once cloned, the configuration file must be edited to change settings like disks, network interface(s), etc..

U Some checks are performed to verify the same network interface and same console ports are not already used, vdisk files if used exist or not, etc...

🦺 This does not guarantee the configuration file is correct. Please refer to the corresponding CHARON product and version for configuration file details.

Once added, the guest can be started directly.

Example: Red Hat Enterprise Linux 7.1 server with CHARON-AXP V4.7 installed

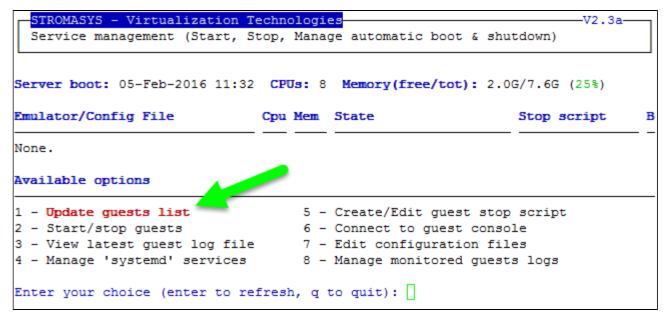

We are now going to update the guests list and add a virtual machine:

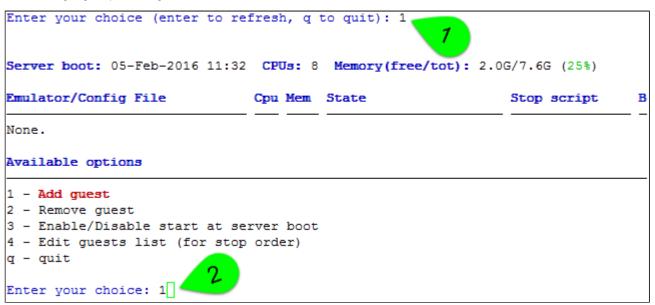

An AlphaServer 4100 (1) will be added by cloning the as4100 configuration file template (2 & 3) to the /charon/pluto.cfg (4 & 5):

Available emulated hardware as1000 as1000a as1200 as2000 as2100 as400 as4000 as4100 as800 ds10 ds101 ds15 ds 20 ds25 es40 es45 gs160 gs320 gs80 mv3k196 mv3k198 mv3k6 mv3k9 mvii vs4k90 vx3k6 vx3k6 128 vx3k6 512 vx3k9 vx3k9 128 vx3k9 512 vx4k106 vx4k108 vx4k700 vx4k705 v x6k310 vx6k610 vx6k620 vx6k630 vx6k640 vx6k650 vx6k660 Select virtual HW model, license conditionned (v to view HW on license key, q to quit): as4100 Virtual Hardware selected: CHARON-AXP, Version 4.7 (Build 17101) Configuration file selection Please enter configuration file full path ('l' to list available ones in the default directory, 'c' to clone file, 'q' to quit) : c ( 3 Enter source file (q to quit) : /opt/charon/cfg/as4100.cfg.template Last modified on Sep 22 08:40 /charon/pluto.cfg Enter **target** file (q to quit) Please confirm (y/n) ? V

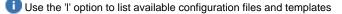

Once the clone is completed, we can leave the clone utility (1 & 2 below) then use (3) and customize the newly created file (4 & 5):

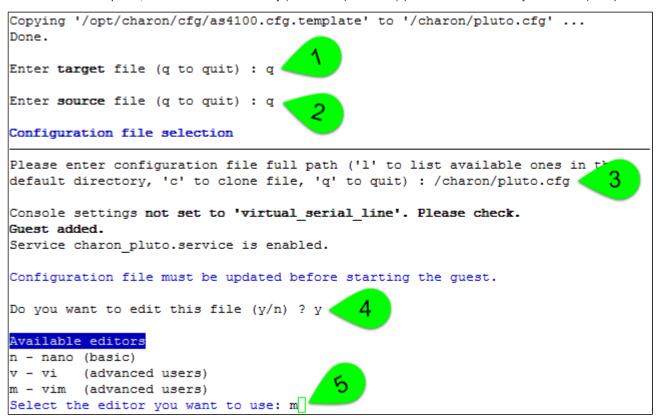

If you don't edit the file now, you won't be prompted to start the guest (virtual machine)

Using the selected editor, the configuration file can be customized:

```
*-----
# AS4100 / pluto - demo
±_____
set session hw model = AlphaServer 4100
set session configuration name = "pluto"
set session log = "/charon/logs"
set ace cpu architecture = EV56
set rom dsrdb[0] = 1408 system name = "AlphaServer 4100 5/400"
set session n of cpus=1
set ram size=256
set rom container="/charon/pluto.bin"
set toy container="/charon/pluto.dat"
load virtual serial line OPA0 port=10003
set OPA0 stop on = F6
set OPA0 break on = "Ctrl-P"
set OPA0 log = "/charon/logs"
load DE500BA/dec21x4x EWA interface=EWA0
load packet port/chnetwrk EWA0 interface="eno67109424"
set PKA container[0] = "/data/disks/pluto tru64.vdisk"
                                                   4
set PKA container[400] = "/kits/V5.1Br2650 01.iso"
```

#### Notes on the above example:

- 1 & 2 : The log rotation mechanism will be used in this example. Ensure the corresponding folder, here /charon/logs, exists before starting the virtual machine
- 3 : The console is defined as a virtual serial line on port 10003 (default). Ensure the port number is unique if multiple virtual machines will run on the same server
- 4: The iso file will be used to install Tru64 V5.1B r2650. The virtual disk that will be used as the system disk, pluto\_tru64, has to be created using the "mkdskcmd" command. Ensure the virtual disk exists before starting the virtual machine.
   Example:

```
[root@rhel71 Desktop]# mkdir -p /data/disks
[root@rhel71 Desktop]# mkdskcmd -o /data/disks/pluto_tru64.vdisk -d rz29
Please wait...
100% done
Success.
[root@rhel71 Desktop]# ls -l /data/disks/pluto_tru64.vdisk
-rw-r--r--. 1 root root 4290600960 Nov 26 15:49 /data/disks/pluto_tru64.vdisk
```

When leaving the editor, the guest log file name is extracted and the monitoring service is automatically enabled (installed).

We can see below the virtual disk is missing:

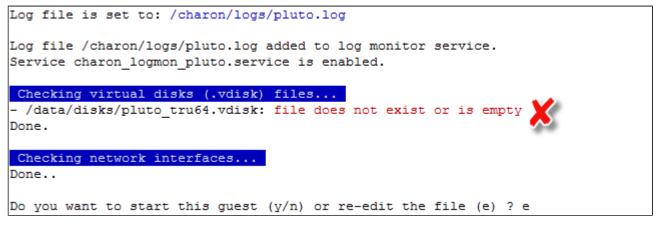

This does not prevent CHARON from starting but it is highly recommended to solve this, from a separate session as explained above with the mkdskcmd command, to re-edit the configuration file and then to leave the editor again.

We can now start the guest (1) and optionally have a continuous view of the log file (2):

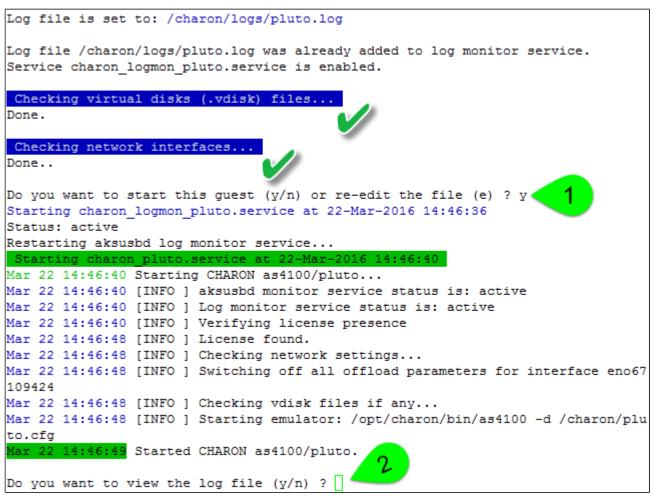

Continuous view of /charon/logs/pluto.log Press CTRL-C to stop (it is recommended to enlarge screen to 132 cols minimum) 20160322:144649:INFO :0:000003A5:hexane.cxx(5312): session is loading built-in configuration "AlphaServer 4100"... 20160322:144649:INFO :0:000003A6:hexane.cxx(5336): session has finished loading built-in configuration "AlphaServer 4100". 20160322:144649:INFO :0:000003AA:hexane.cxx(5425): session is loading configura tion file "/charon/pluto.cfg"... 20160322:144649:INFO :0:000003AB:hexane.cxx(5455): session has finished loading configuration file "/charon/pluto.cfg". 20160322:144649:INFO :0:000003F2:sesmgr.cxx(1471): session: default log file si ze limit is 4194304 bytes 20160322:144649:INFO :0:0000032B:hexane.cxx(2547): Start request received. 20160322:144650:INFO :0:000003AC:hexane.cxx(1287): session's process affinity i s 00000000000000FF, system affinity is 000000000000FF. 20160322:144650:INFO :0:000003D1:hexane.cxx(1541): session's I/O domain affinit y is 0000000000000003, CPU domain affinity is 0000000000000FC 20160322:144650:INFO :0:000003BA:11 sentine( 725): Looking for a license key .. 20160322:144652:INFO :0:000003DC:11 sentine( 820): ... found license key 367006 676. 20160322:144652:INFO :0:0000024D:hexane.cxx(2688): STROMASYS SA, (C) 2009-2015 20160322:144652:INFO :0:00000350:hexane.cxx(2734): CHARON-AXP/4100 (AlphaServer 4100), V 4.7 B 17101, Sep 22 2015 / 1000.800 / 367006676 20160322:144652:INFO :0:00000336:hexane.cxx(2761): The end user of this softwar e has agreed to STROMASYS' Terms and Conditions for Software License and Limited Warranty, as described at: http://www.stromasys.com/pub/doc/30-17-033.pdf 20160322:144652:INFO :0:0000009D:hexane.cxx(2838): License info: CHARON product code: "CHAXP-806xx-xI". Licensed to: "Stromasys - Bruno Miretti". Date limited license, limited to: 16/Jun/2016 01:55:00. Warning: setting the host system date back will permanently invalidate the licen se key. 20160322:144652:INFO :0:00000097:hexane.cxx(2847): OS Environment: Linux 3.10.0 -327.3.1.el7.x86 64 #1 SMP Fri Nov 20 05:40:26 EST 2015 x86 64. 20160322:144652:INFO :0:00000098:hexane.cxx(2852): Host CPU: GenuineIntel , Family 6, Model 60, Stepping 3, Intel(R) Core(TM) i7-4771 CPU @ 3.50GHz, 4 Cor es per Chip, 1 Threads per Core, at ~3498 MHz, 8 cpu's available 20160322:144652:INFO :0:00000099:hexane.cxx(2857): Host Memory: 7936Mb 20160322:144652:INFO :0:000003F2: srlio.cxx(2526): OPA0: default log file size limit is 4194304 bytes whide ro(2970): rom: Unable to read containe 20160322:144654:ERROR:2:000 re is out-of-date, not readable or not valid for the file "/charon/pluto.bin". specified hardware model and is being re-initialized accordingly. Check setting of console environment and/or 20160322:144654:INFO :0:0000034B:scsi disk. ( 566): PKA 0 is being set ONLINE container = "/data/disks/pluto tru64.vdisk" 0160322:144654:INFO :0:0000032C:hexane.cxx(2589): "pluto" started.

The error message above (black/red) is expected the first time the virtual machine is started. It tells the .bin file does not exist as it is initialized when console parameters are set

Press CTRL-C at any time to leave the log file view. The service status will then be displayed for information (this view depends on Linux distribution and version):

| ſ | STROMASYS - Virtualization | Technologies |                            |  |
|---|----------------------------|--------------|----------------------------|--|
|   | Service management (Start, | Stop, Manage | automatic boot & shutdown) |  |
|   | Service status<br>ctive    |              |                            |  |

Enter 'q' multiple times until you reach the "Service management" menu: we can see below the service is active, meaning the emulator is running (1) this does not mean "booted") and will be automatically started at Linux server boot.

The "Stop script" column shows the script has not been initialized meaning the guest will receive a SIGKILL signal upon stop request. This will be explained further (see Service management - Create/Edit guest stop script)

| STROMASYS - Virtualization Te<br>Service management (Start, St                                                                                                    |     | -                 |                                                 | -V2.3a                       |
|----------------------------------------------------------------------------------------------------|-----|-------------------|-------------------------------------------------|------------------------------|
| Server boot: 05-Feb-2016 11:32                                                                                                    | CP  | <b>Us:</b> 8      | Memory(free/                                    | (tot): 206M/7.6G (2%)        |
| Emulator/Config File                                                                                                    | Cpu | Mem               | State                                           | Stop script B                |
| <ul> <li>- as4100/pluto         Description: CHARON as4100/pl         Started: Tue 2016-03-22 14:46         Network: EWA0/eno67109424     </li> <li>Available options</li> </ul> | uto |                   |                                                 | Not found Y                  |
| <pre>1 - Update guests list 2 - Start/stop guests 3 - View latest guest log file 4 - Manage 'systemd' services Enter your choice (enter to ref</pre>                             |     | 6 -<br>7 -<br>8 - | Connect to gu<br>Edit configur<br>Manage monito | lest console<br>ration files |

### Remove guest

A Before removing a guest, please ensure it has been properly stopped (a check will automatically be performed before removal). The way the guest is stopped depends on the "Stop script" existence and settings (see Service management - Create/Edit guest stop script)

If the guest log is monitored, you will be proposed to stop and remove the monitoring service

Example: Red Hat Enterprise Linux 7.1 server with CHARON-AXP V4.7 installed, virtual machine as4100/pluto installed

We are now going to remove (1 & 2) the as4100/pluto guest, currently in active state:

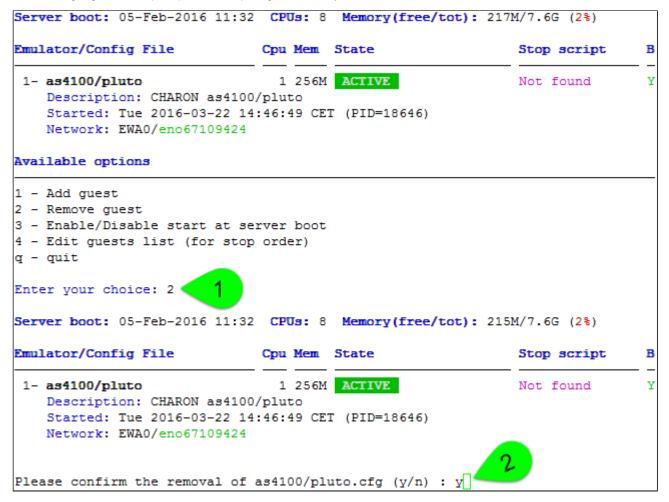

No stop script has been defined so this guest will be stopped (1 below) without proper shutdown (emulator process will receive a SIGKILL). The service status will then be considered as failed:

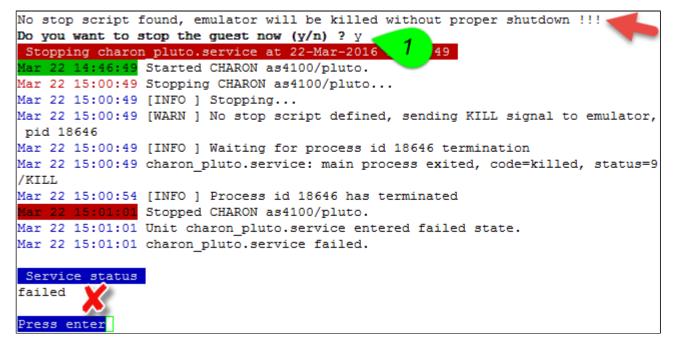

As the guest has been deleted, the log monitoring service can also be removed (1 below):

| Removing from guests list       |           |                 |                            |
|---------------------------------|-----------|-----------------|----------------------------|
| Done.                           |           |                 |                            |
| Configuration file is kept in p | place.    |                 |                            |
| Do you want to remove the log m | nonitorin | g service (y/n) | ?у                         |
| Removed symlink /etc/systemd/sy | ystem/mul | ti-user.target. | wants/charon logmon pluto. |
| service.                        |           |                 |                            |
| Server boot: 05-Feb-2016 11:32  | CPUs: 8   | Memory(free/to  | ot): 1.7G/7.6G (21%)       |
| Emulator/Config File            | Cpu Mem   | State           | Stop script B              |
| None.                           |           |                 |                            |
| Guests list is empty.           |           |                 |                            |
| Server boot: 05-Feb-2016 11:32  | CPUs: 8   | Memory(free/to  | ot): 1.7G/7.6G (21%)       |
| Emulator/Config File            | Cpu Mem   | State           | Stop script B              |
| None.                           |           |                 |                            |
| Available options               |           |                 |                            |
| 1 - Add guest 2                 |           |                 |                            |
| 2 - Remove guest                |           |                 |                            |
| 3 - Enable/Disable start at set | rver boot |                 |                            |
| 4 - Edit guests list (for stop  | order)    |                 |                            |
| q - quit                        |           |                 |                            |
| Enter your choice:              |           |                 |                            |

Another guest can be added if needed (2).

Unutiple CHARON guests can be added on the Linux server. This is however limited by the license (available products and instances allowed) and the Linux server hardware configuration.

| Server boot: 05-Feb-2016 11:32                                                                                                 | CPUs: 8 | Memory(free/tot): 22 | 21M/7.6G (2%) |   |
|----------------------------------------------------------------------------------------------------|---------|----------------------|---------------|---|
| Emulator/Config File                                                                                                    | Cpu Mem | State                | Stop script   | в |
| 1- as4100/pluto<br>Description: CHARON as4100,<br>Started: Tue 2016-03-22 15<br>Network: EWA0/eno67109424<br>Available options | -       |                      | Not found     | Y |
| 1 - Add guest<br>2 - Remove guest<br>3 - Enable/Disable start at se<br>4 - Edit guests list (for stop<br>q - quit              |         |                      |               |   |

Use this option if you want (default) or do not want a guest to be started at Linux server boot

We are now going to prevent from the as4100/pluto guest to be started automatically (1). Once completed enter 'n' to return to the previous menu (2):

-----

.....

|                                                                                                    | 010010               | Memory (Iree/ cor)      | : 236M/7.6G (3%)      |   |
|----------------------------------------------------------------------------------------------------|----------------------|-------------------------|-----------------------|---|
| Emulator/Config File                                                                                                    | Cpu Mem              | State                   | Stop script           | в |
| 1- as4100/pluto<br>Description: CHARON as4100,<br>Started: Tue 2016-03-22 15<br>Network: EWA0/eno67109424                        | /pluto               | ACTIVE<br>f (PID=31048) | Not found             | Y |
| Please confirm as4100/pluto boo<br>Server boot: 05-Feb-2016 11:32                                                                | CPUs: 8              | Memory(free/tot)        | ▲<br>: 233M/7.6G (2%) |   |
| Emulator/Config File                                                                                                    | Cpu Mem              | State                   | Stop script           | в |
| <pre>Emulator/Config File 1- as4100/pluto Description: CHARON as4100, Started: Tue 2016-03-22 15 Network: EWA0/eno67109424</pre> | <br>1 256M<br>/pluto | ACTIVE                  | Not found             | B |

## Edit guests lists (for stop order)

Use this option to change the order of managed guests using the text editor of your choice

Use with caution, do not add nor delete lines (or at your own risk)

K This option is not active for Linux systems using systemd (Red Hat Enterprise Linux 7 and Fedora).

For Linux systems using systemd (Red Hat Enterprise Linux 7 and Fedora), the services description files will have to be modified to add dependencies using Before = or After = for example if you want to define a start and stop order.

For more information, see manpages: # man systemd.unit

## Service management - Start/stop guests

### Table of Contents

- Description
- Examples
  - Example1 Guest stop with no stop script defined
  - Example2 Guest start
  - Example3 Guest stop with stop script defined

### **Description**

Manual start and stop of managed guests.

#### Examples

# Example1 - Guest stop with no stop script defined

Context: Red Hat Enterprise Linux 7.1 server with CHARON-AXP V4.7 installed, as4100/pluto guest running

| STROMASYS - Virtualization Tec<br>Service management (Start, Sto                                                |                   |                                                                            |                             |   |
|----------------------------------------------------------------------------------------------------|-------------------|----------------------------------------------------------------------------|-----------------------------|---|
| Server boot: 05-Feb-2016 11:32                                                                                  | CPUs: 8           | Memory(free/tot): 236                                                      | 5M/7.6G ( <mark>3%</mark> ) |   |
| Emulator/Config File C                                                                                          | pu Mem            | State                                                                      | Stop script                 | в |
| - as4100/pluto<br>Description: CHARON as4100/plu<br>Started: Tue 2016-03-22 15:05:<br>Network: EWA0/eno67109424 | to                |                                                                            | Not found                   | N |
| Available options                                                                                               |                   |                                                                            |                             |   |
| 3 - View latest guest log file<br>4 - Manage 'systemd' services                                                 | 6 -<br>7 -<br>8 - | Connect to guest conso<br>Edit configuration fil<br>Manage monitored guest | les                         |   |
| Enter your choice (enter to refr<br>Server boot: 05-Feb-2016 11:32                                              |                   |                                                                            | ₩/7.6G (3%)                 |   |
| Emulator/Config File C                                                                                          | pu Mem            | State                                                                      | Stop script                 | в |
| 1- as4100/pluto<br>Description: CHARON as4100/p<br>Started: Tue 2016-03-22 15:0<br>Network: EWA0/eno67109424    | luto              |                                                                            | Not found                   | N |
| No stop script found, emulator w<br>Please confirm you want to <b>stop</b>                                      |                   |                                                                            | Shutdown !!!                |   |

Due to the absence of stop script, the service receives a SIGKILL signal and then, once stopped, is considered as failed:

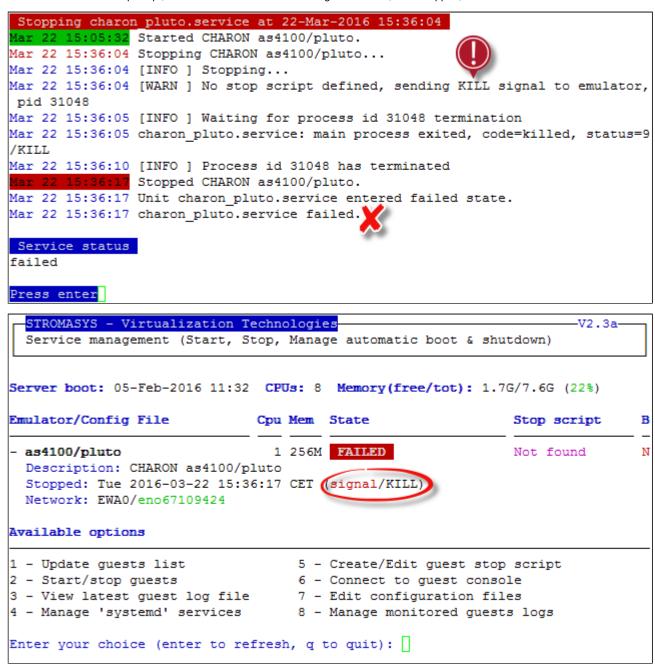

## Example2 - Guest start

STROMASYS - Virtualization Technologies--V2.3a-Service management (Start, Stop, Manage automatic boot & shutdown) Server boot: 05-Feb-2016 11:32 CPUs: 8 Memory(free/tot): 1.7G/7.6G (22%) Emulator/Config File Cpu Mem State Stop script в 1 256M FAILED Not found - as4100/pluto Ν Description: CHARON as4100/pluto Stopped: Tue 2016-03-22 15:36:17 CET (signal/KILL) Network: EWA0/eno67109424 Available options 1 - Update guests list 5 - Create/Edit guest stop script 2 - Start/stop guests 6 - Connect to guest console 3 - View latest guest log file
 4 - Manage 'systemd' services
 8 - Manage monitored guests logs Enter your choice (enter to refresh, q to quit): 2 📢 Server boot: 05-Feb-2016 11:32 CPUs: 8 Memory(free/tot): 1.7G/7.6G (22%) Emulator/Config File Cpu Mem State В Stop script 1- as4100/pluto 1 256M FAILED Not found Ν Description: CHARON as4100/pluto Stopped: Tue 2016-03-22 15:36:17 CET (signal/KILL) Network: EWA0/eno67109424 2 Please confirm you want to start as4100/pluto.cfg (y/n) : y

Context: Red Hat Enterprise Linux 7.1 server with CHARON-AXP V4.7 installed, as4100/pluto guest stopped/failed (see above)

We can optionally have a continuous view of the log file:

```
Starting charon_pluto.service at 22-Mar-2016 15:40:13
Mar 22 15:36:17 charon_pluto.service failed.
Mar 22 15:40:13 Starting CHARON as4100/pluto...
Mar 22 15:40:13 [INFO ] aksusbd monitor service status is: active
Mar 22 15:40:13 [INFO ] Log monitor service status is: active
Mar 22 15:40:13 [INFO ] Verifying license presence
Mar 22 15:40:19 [INFO ] License found.
Mar 22 15:40:19 [INFO ] Checking network settings...
Mar 22 15:40:19 [INFO ] Switching off all offload parameters for interface eno67
109424
Mar 22 15:40:19 [INFO ] Checking vdisk files if any...
Mar 22 15:40:19 [INFO ] Starting emulator: /opt/charon/bin/as4100 -d /charon/plu
to.cfg
Mar 22 15:40:19 Started CHARON as4100/pluto.
Do you want to view the log file (y/n) ? y
```

•••

Continuous view of /charon/logs/pluto.log Press CTRL-C to stop (it is recommended to enlarge screen to 132 cols minimum) 20160322:154022:INFO :0:00000350:hexane.cxx(2734): CHARON-AXP/4100 (AlphaServer 4100), V 4.7 B 17101, Sep 22 2015 / 1000.800 / 367006676 20160322:154022:INFO :0:00000336:hexane.cxx(2761): The end user of this softwar e has agreed to STROMASYS' Terms and Conditions for Software License and Limited Warranty, as described at: http://www.stromasys.com/pub/doc/30-17-033.pdf 20160322:154022:INFO :0:0000009D:hexane.cxx(2838): License info: CHARON product code: "CHAXP-806xx-xI". Licensed to: "Stromasys - Bruno Miretti". Date limited license, limited to: 16/Jun/2016 01:55:00. Warning: setting the host system date back will permanently invalidate the licen se key. 20160322:154022:INFO :0:00000097:hexane.cxx(2847): OS Environment: Linux 3.10.0 -327.3.1.el7.x86 64 #1 SMP Fri Nov 20 05:40:26 EST 2015 x86 64. 20160322:154022:INFO :0:00000098:hexane.cxx(2852): Host CPU: GenuineIntel , Family 6, Model 60, Stepping 3, Intel(R) Core(TM) i7-4771 CPU @ 3.50GHz, 4 Cor es per Chip, 1 Threads per Core, at ~3498 MHz, 8 cpu's available 20160322:154022:INFO :0:00000099:hexane.cxx(2857): Host Memory: 7936Mb 20160322:154023:INFO :0:000003F2: srlio.cxx(2526): OPA0: default log file size limit is 4194304 bytes 0160322:154024:ERROR:2:00000352:rawhide ro(2970): rom: Unable to read contained r file "/charon/pluto.bin". It is out-of-date, not readable or not valid for the specified hardware model and is being re-initialized accordingly. Check setting s of console environment and/or system date and time. 20160322:154024:INFO :0:0000034B:scsi disk. ( 566): PKA 0 is being set ONLINE container = "/data/disks/pluto tru64.vdisk" 20160322:154024:INFO :0:0000032C:hexane.cxx(2589): "pluto" started. 20160322:154024:INFO :0:00000348:scsi disk.( 554): PKA 0 is being set OFFLINE 20160322:154024:INFO :0:0000034B:scsi disk.( 566): PKA 0 is being set ONLINE container = "/data/disks/pluto tru64.vdisk" 20160322:154024:INFO :0:00000348:scsi cdrom(1233): PKA 400 is being set OFFLINE 20160322:154024:INFO :0:00000348:scsi disk.( 554): PKA 0 is being set OFFLINE 20160322:154024:INFO :0:00000348:scsi cdrom(1233): PKA 400 is being set OFFLINE 20160322:154024:INFO :0:0000034B:scsi\_disk.( 566): PKA\_0 is being set ONLINE container = "/data/disks/pluto tru64.vdisk" 20160322:154024:INFO :0:00000348:scsi disk.( 554): PKA\_0 is being set OFFLINE 20160322:154024:INFO :0:0000034B:scsi disk.( 566): PKA 0 is being set ONLINE

The error message above (black/red) is expected the first time the virtual machine is started. It tells the .bin file does not exist as it is initialized when console parameters are set

Press CTRL-C at any time to leave the log file view.

## Example3 - Guest stop with stop script defined

Context: Red Hat Enterprise Linux 7.1 server with CHARON-AXP V4.7 installed, as4100/pluto guest running (not booted). Stop script created and customized, using the "expect" utility (see "Service management - Create/Edit guest stop script") and the expect script example provided in the kit.

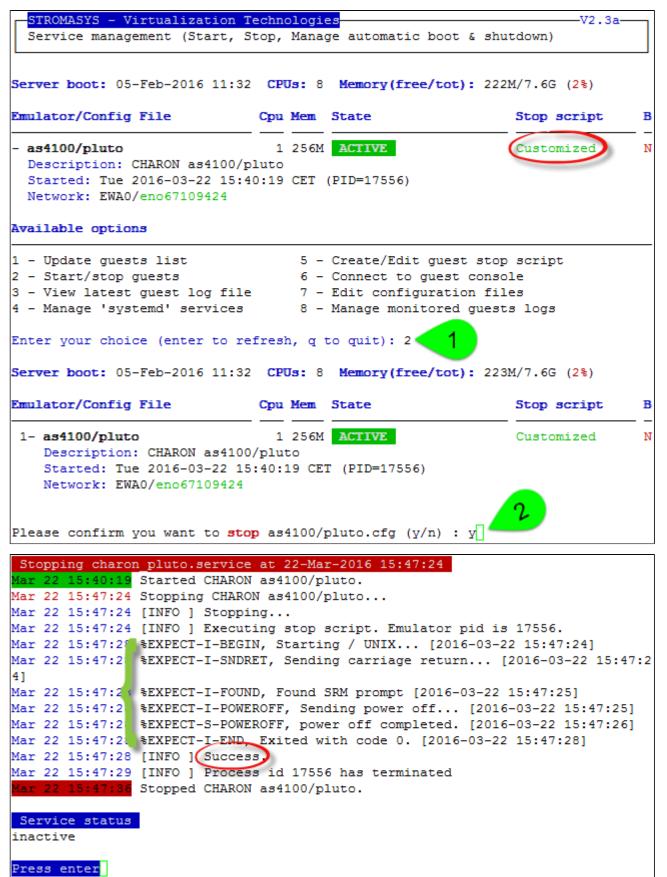

We can see below the guest has been properly stopped and is now in INACTIVE / REQUESTED state:

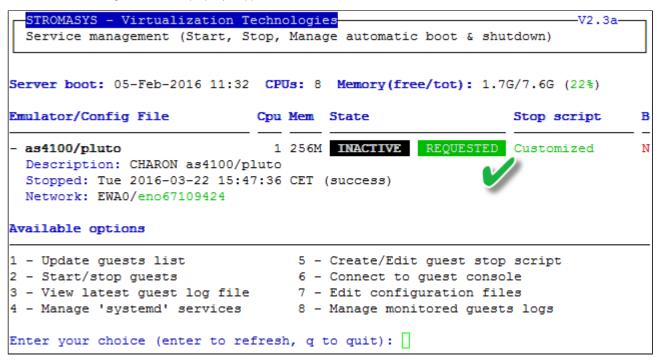

 $\stackrel{l}{=}$  As we are running Red Hat Enterprise Linux 7.1 server, systemed allows us to check the status of the service.

Use option 4 of the menu can help seeing the result of the shutdown commands:

Document number: 65-16-004-001

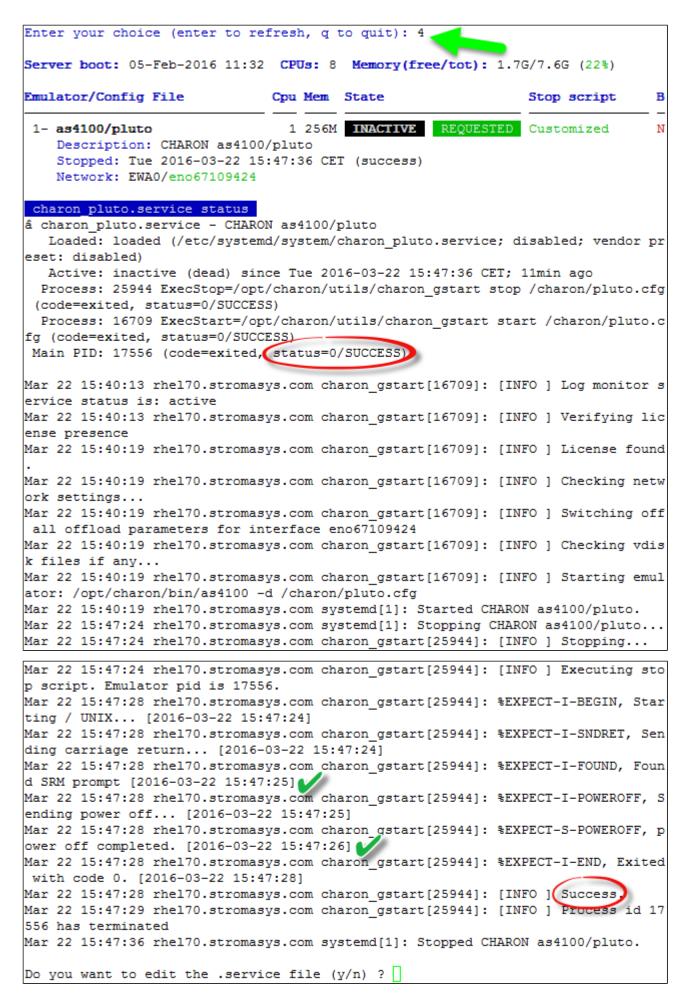

We can see above, the expect utility has been used, did connect to the console, found the SRM prompt (the as4100 was not booted) and then issued a " power off" command (1) This depends of what you decide to display in the guest stop script)

With Linux systems not using systemd (Red Hat Enterprise Linux 6), we would have to look into a log file defined in the stop script / output redirection. For more information, see "Service management - Create/Edit guest stop script".

## Service management - View guest log file

## Table of Contents

- Description
- Examples
  - Example1 Continuous view
  - Example2 Log edition

## Description

Use this option to either edit the log files using a selected text editor or to have a continuous view ("live") of the log file for the selected guest.

### Notes:

- Rotating log files are supported only with CHARON-AXP and CHARON-VAX V4.7 minimum and Linux Toolkit 42 minimum
- Log files are automatically archived at guest start whatever the log\_method parameter is set in the configuration file so a new one is created each time.
- The logs are kept for 60 days by default. See "Manage recursive jobs: license expiration check, log events (cron)" to change settings.
   When using the log file edition, only 16 most recent ones are displayed in the list. To get older files, you will need to find them in the log.
  - When using the log file edition, only 16 most recent ones are displayed in the list. To get older files, you will need to find them in the log file folder with name identical to the defined log file and with extension:
    - ".upto<YYYY-MM-DD-HHMNSE>" (example: /charon/pluto.log.upto2015-07-02-172824) if the virtual machine is not using rotating log files or
    - as defined by the log rotation mechanism (example: /charon/logs/pluto-2015-11-30-14-13-55-000000000.log)

#### Example:

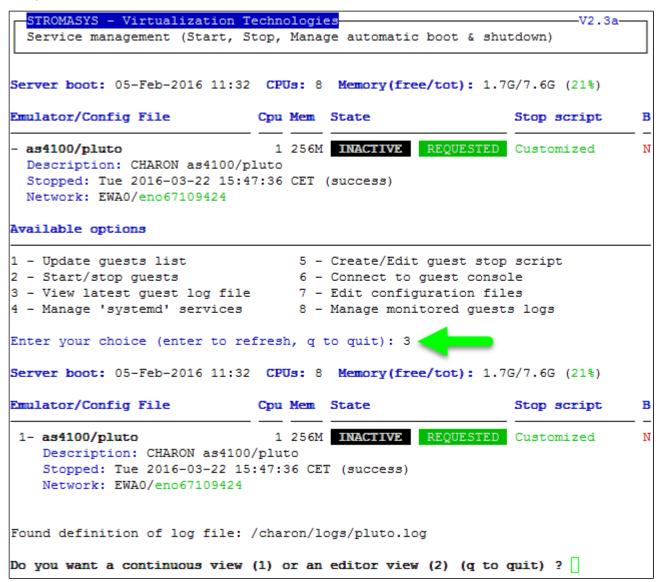

### Examples

### **Example1 - Continuous view**

We can see below at point:

(1) The utility displays the last 12 lines of the current log file. In this case the guest was in stopped state.

(2) The log file became inaccessible. Reason the guest has been started hence the current log file was archived and a new one was created

(3) The continuous view continues with the newly detected log file

```
Continuous view of /charon/logs/pluto.log
Press CTRL-C to stop (it is recommended to enlarge screen to 132 cols minimum)
container = "/data/disks/pluto tru64.vdisk"
20160322:154024:INFO :0:00000348:scsi disk. ( 554): PKA 0 is being set OFFLINE
20160322:154024:INFO :0:0000034B:scsi_disk.( 566): PKA_0 is being set ONLINE
container = "/data/disks/pluto tru64.vdisk"
20160322:154024:INFO :0:00000348:scsi cdrom(1233): PKA 400 is being set OFFLINE
20160322:154504:INFO :0:000003E6:11 sentine(1820): Performing regular license c
heck ...
20160322:154506:INFO :0:000003DC:11 sentine(1913): ... found license key 367006
676.
20160322:154724:INFO :0:SERVICE STOP REQUEST
20160322:154726:INFO :0:000003D7:hexane.cxx(4928): All virtual CPUs of "pluto"
have been stopped by now.
20160322:154726:INFO :0:0000032D:hexane.cxx(2633): "AlphaServer 4100" stop requ
est received.
20160322:154726:INFO :0:0000014C:lnxpackpor( 416):
                                                    EWAO
                                                              ping
                                                                       ork inter
face ... please wait.
20160322:154727:INFO :0:0000032E:hexane.cxx(2651):
                                                    Stopped.
tail: â/charon/logs/pluto.logâ has been replaced; following end of new file
20160322:160513:INFO :0:000003A5:hexane.cxx(5312): session is loading built-in
configuration "AlphaServer 4100"...
20160322:160513:INFO :0:000003A6:hexane.cxx(5336):
                                                    sess.
                                                              s finished loading
built-in configuration "AlphaServer 4100".
20160322:160513:INFO :0:000003AA:hexane.cxx(5425): session is loading configura
tion file "/charon/pluto.cfg"...
20160322:160513:INFO :0:000003AB:hexane.cxx(5455): session has finished loading
configuration file "/charon/pluto.cfg".
20160322:160513:INFO :0:000003F2:sesmgr.cxx(1471): session: default log file si
ze limit is 4194304 bytes
20160322:160513:INFO :0:0000032B:hexane.cxx(2547): Start request received.
20160322:160514:INFO :0:000003AC:hexane.cxx(1287): session's process affinity i
s 00000000000000FF, system affinity is 000000000000FF.
20160322:160514:INFO :0:000003D1:hexane.cxx(1541): session's I/O domain affinit
y is 000000000000003, CPU domain affinity is 00000000000000FC
20160322:160514:INFO :0:000003BA:11 sentine( 725): Looking for a license key ..
20160322:160517:INFO :0:000003DC:11 sentine( 820): ... found license key 367006
676.
```

### **Example2 - Log edition**

STROMASYS - Virtualization Technologies -V2.3a-Service management (Start, Stop, Manage automatic boot & shutdown) Server boot: 05-Feb-2016 11:32 CPUs: 8 Memory(free/tot): 212M/7.6G (2%) Emulator/Config File Cpu Mem State Stop script В 1- as4100/pluto 1 256M ACTIVE Customized Ν Description: CHARON as4100/pluto Started: Tue 2016-03-22 16:05:13 CET (PID=2852) Network: EWA0/eno67109424 Found definition of log file: /charon/logs/pluto.log Do you want a continuous view (1) or an editor view (2) (q to quit) ? 2 Log files found (most recent ones): No From То Size Lines 1 Tue 22-Mar-2016 14:46:49 Tue 22-Mar-2016 15:00:49 4,293 46 2 Tue 22-Mar-2016 15:05:32 Tue 22-Mar-2016 15:36:04 4,815 52 Tue 22-Mar-2016 15:40:19 Tue 22-Mar-2016 15:47:27 4,308 46 3 Tue 22-Mar-2016 16:05:13 Tue 22-Mar-2016 16:05:19 3,432 38 4 Lock status: <Guest running> <Monitored> Select the log file you want to view (q to quit, r to refresh): - 4 File selected: /charon/logs/pluto-2016-03-22-16-05-13-00000000.log Available editors n - nano (basic) v - vi (advanced users) m - vim (advanced users) q - quit Select the editor you want to use: m Dx Do you want the full log or its shortened version without 'regular licens check' messages ['f' for full (default), 's' for short, 'q' to quit] ? f

Select editor view (1), the log file (2), the editor (3) and specify if you want to display or not the "regular license check" messages (4):

#### Notes:

- 'From' date is either based on the first line including a date found in the log file or on file creation time
- 'To' date corresponds to the date time the file was archived (renamed before guest start)
- It is highly recommended to use 'vim' or 'gvim' (if possible and if installed) to have the benefits of log highlighting

# Service management - Install, update or manage service

## Table of Contents

- Description
- Examples
  - Red Hat Enterprise Linux 6 server
  - Red Hat Enterprise Linux 7 server (using systemd)

## Description

Depending on Linux distribution and version, this option will have different names and functions:

| Red Hat 6   | Option name: Install or update service                                                                                    |
|-------------|----------------------------------------------------------------------------------------------------|
|             | Allows you to install (after fresh install) or update guests management service (kit upgrade).                            |
|             | Updating the service does not require the guests to be shutdown & restarted                                               |
| Red Hat 7.x | Option name: Manage 'systemd' services                                                                                    |
| and         | Allows you to view the service status and update the service configuration file (to add dependencies, description, etc)   |
| Fedora      | A Be extremely cautious when updating the file. Preferably limit updates to Description=, After=, Before=, Wants= paramet |
|             | ers                                                                                                    |

### Examples

# Red Hat Enterprise Linux 6 server

Below, an alert is displayed telling the service must be reinstalled (after kit upgrade):

| STROMASYS - Virtualization Te<br>Service management (Start, St                                                                                       |     |                   |                                                                                                    | V2.3a                       |   |
|----------------------------------------------------------------------------------------------------|-----|-------------------|----------------------------------------------------------------------------------------------------|-----------------------------|---|
| New version found, please updat<br>Server boot: 13-Jan-2016 15:29                                                                                    |     |                   |                                                                                                    | 7/3833 ( <mark>80</mark> %) |   |
| Emulator/Config File                                                                                                    | Cpu | Mem               | State                                                                                                    | Stop script                 | В |
| None.<br>Available options                                                                                                    |     |                   | akana kena                                                                                                    |                             |   |
| <pre>1 - Update guests list 2 - Start/stop guests 3 - View latest guest log file 4 - Install or update service Enter your choice (enter to ref</pre> |     | 6 -<br>7 -<br>8 - | Create/Edit guest stop<br>Connect to guest conso<br>Edit configuration fil<br>Manage monitored guest<br>to quit): | le<br>es                    |   |

In this case, the current version 2.3 will be replaced by 2.3a:

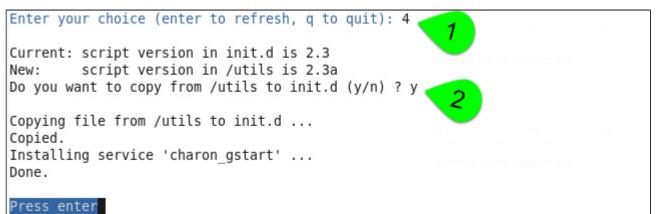

## Red Hat Enterprise Linux 7 server (using systemd)

| STROMASYS - Virtualization Te<br>Service management (Start, St                                                                                                    | V2.3<br>(Start, Stop, Manage automatic boot & shutdown) |                   |                                                                                                    |                    |  |
|----------------------------------------------------------------------------------------------------|---------------------------------------------------------|-------------------|----------------------------------------------------------------------------------------------------|--------------------|--|
| Server boot: 05-Feb-2016 11:32                                                                                                    | CP                                                      | <b>Us:</b> 8      | Memory(free/tot)                                                                                     | : 215M/7.6G (2%)   |  |
| Emulator/Config File                                                                                                    | Cpu                                                     | Mem               | State                                                                                                | Stop script B      |  |
| <ul> <li>- as4100/pluto         Description: CHARON as4100/pl         Started: Tue 2016-03-22 16:05         Network: EWA0/eno67109424     </li> <li>Available options</li> </ul>  | luto                                                    |                   |                                                                                                    | Customized N       |  |
| <ol> <li>Update guests list</li> <li>Start/stop guests</li> <li>View latest guest log file</li> <li>Manage 'systemd' services</li> <li>Enter your choice (enter to ref</li> </ol> |                                                         | 6 -<br>7 -<br>8 - | Create/Edit guest<br>Connect to guest of<br>Edit configuration<br>Manage monitored of<br>to quit): 4 | console<br>n files |  |

We can see below the service is active and its most recent events:

| Emulator/Config File                                                                                                    | Cpu Mem                                  | State                            | Stop script                                                                   | в  |
|----------------------------------------------------------------------------------------------------|------------------------------------------|----------------------------------|-------------------------------------------------------------------------------|----|
| 1- as4100/pluto<br>Description: CHARON as<br>Started: Tue 2016-03-22<br>Network: EWA0/eno671094                                                         | 4100/pluto<br>2 16:05:13 CE              | ACTIVE<br>T (PID=2852)           | Customized                                                                    | N  |
| <pre>charon_pluto.service_statu<br/>â charon_pluto.service - CH<br/>Loaded: loaded (/etc/systematics)<br/>eset: disabled)</pre>                         | HARON as4100/                            | -                                | ervice; disabled; vendor                                                      | pr |
| Active: active (running)<br>Process: 25944 ExecStop=<br>(code=exited, status=0/SUG                                                                      | /opt/charon/u<br>CCESS)<br>/opt/charon/u | tils/charon_gs                   | 5:13 CET; 26min ago<br>tart stop /charon/pluto.c<br>tart start /charon/pluto. |    |
| Main PID: 2852 (pluto)<br>CGroup: /system.slice/cl<br>ââ2852 /opt/char                                                                                  | haron_pluto.s                            |                                  | luto.cfg                                                                      |    |
| Mar 22 16:05:08 rhel70.stro<br>Mar 22 16:05:08 rhel70.stro<br>r service status is: active<br>Mar 22 16:05:08 rhel70.stro                                | omasys.com ch                            | aron_gstart[19                   | 87]: [INFO ] aksusbd moni                                                     | to |
| rvice status is: active<br>Mar 22 16:05:08 rhel70.stro<br>nse presence<br>Mar 22 16:05:13 rhel70.stro<br>Mar 22 16:05:13 rhel70.stro                    | omasys.com ch                            | aron_gstart[19                   | 87]: [INFO ] License foun                                                     | d. |
| Mar 22 16:05:13 The170.stro<br>rk settings<br>Mar 22 16:05:13 rhe170.stro<br>all offload parameters for<br>Mar 22 16:05:13 rhe170.stro                  | omasys.com ch<br>interface en            | aron_gstart[19<br>067109424      | 87]: [INFO ] Switching of                                                     | f  |
| <pre>Mar 22 16:05:13 fnel/0.stro<br/>files if any<br/>Mar 22 16:05:13 rhel70.stro<br/>tor: /opt/charon/bin/as4100<br/>Mar 22 16:05:13 rhel70.stro</pre> | omasys.com ch<br>D -d /charon/           | -<br>aron_gstart[19<br>pluto.cfg | 87]: [INFO ] Starting emu                                                     |    |
| Do you want to edit the .se                                                                                                    |                                          |                                  | Ceu chakow assioo/piuto.                                                      |    |

Now, we're going to update the default service description, here "CHARON as4100/pluto", using the "vim" editor:

[Unit] Description=CHARON as4100/pluto DEMO After=charon\_logmon\_pluto.service atd.service postfix.service ncu.service aksusb d.service Wants=aksusbd.service [Service] Type=forking WorkingDirectory=/opt/charon/log ExecStart=/opt/charon/utils/charon\_gstart start /charon/pluto.cfg ExecStop=/opt/charon/utils/charon\_gstart stop /charon/pluto.cfg [Install] WantedBy=multi-user.target Result:

| STROMASYS - Virtualization Te<br>Service management (Start, St                                                                                                    |                            | V2.3<br>matic boot & shutdown) | Ba |
|----------------------------------------------------------------------------------------------------|----------------------------|--------------------------------|----|
| Server boot: 05-Feb-2016 11:32                                                                                                    | CPUs: 8 Memory             | (free/tot): 213M/7.6G (2%)     |    |
| Emulator/Config File                                                                                                    | Cpu Mem State              | Stop script                    | в  |
| <ul> <li>- as4100/pluto</li> <li>Description: CHARON as4100/pl</li> <li>Started: Tue 2016-03-22 16:05</li> <li>Network: EWA0/eno67109424</li> <li>Available options</li> </ul> |                            |                                | N  |
| 1 - Update guests list<br>2 - Start/stop guests<br>3 - View latest guest log file<br>4 - Manage 'systemd' services                                                             | 6 - Connect<br>7 - Edit co |                                |    |
| Enter your choice (enter to ref                                                                                                    | resh, q to quit)           | ): []                          |    |

## Service management - Create/Edit guest stop script

## Table of Contents

- Description
- Explanation on the example file
  - Example with SSH, Tru64 guest
  - Example with Expect tool, Tru64 guest
  - Example with Expect tool, Tru64 guest, variant for systemd
  - Example with Expect tool, AXP VMS guest
  - Example with Expect tool, VAX VMS guest
- Optional guest display status script

## Description

Use this option to edit the stop script that will be executed at service shutdown. The script is unique and uses the configuration file (full name) to select commands to be executed at guest shutdown (selected by "case").

If the script does not exist, it will be generated automatically based on existing guests list and will by default do nothing except preparing the script skeleton. Guests added after script creation will have to be inserted manually.

To be able to perform a clean shutdown of your Tru64 or OpenVMS virtual machine, you will have either to add your own shutdown scripts or to get examples provided in the "charon\_gstart.stop.example" script located in the "/opt/charon/utils" folder.

In this script, examples are provided for clean shutdown using "ssh" or "expect" thanks to the "guest\_shutdown.exp" script (provided as an example). See Tips and Tricks - Shutdown guests with Expect tool for more.

#### Notes:

- "ssh" will require a trust to be created between the Linux server and the Tru64 or OpenVMS guest.
- "expect" will require you pass user and password to the script to enable it to connect to the OPA0 console via 'telnet' and execute the shutdown commands. The "guest\_shutdown.exp" script can perform operations to log off a user connected on the console (if the prompt is detected), enter a username/password to login (if "login:" or "username:" is detected), execute the shutdown command (if the prompt is detected) and detect the SRM prompt (>>>) to issue the "power off" command (AXP) or send the F6 key (VAX) if enabled.
  - Note any local existing connection to the console has to be killed before executing the expect script.
  - If the console is locked from an external connection or if the prompt is not detected after sending a carriage return, the expect script will fail.

When editing this script (/opt/charon/utils/charon\_gstart.stop) you will be proposed to edit the example file at the same time to facilitate copy/paste operations if needed.

#### Explanation on the example file

## Example with SSH, Tru64 guest

🤤 An ssh trust between the CHARON Linux server and the Tru64 guest must have been previously configured in order to use this method.

- Update the configuration file name
- Replace the existing hostname "pluto" with your Tru64 guest hostname

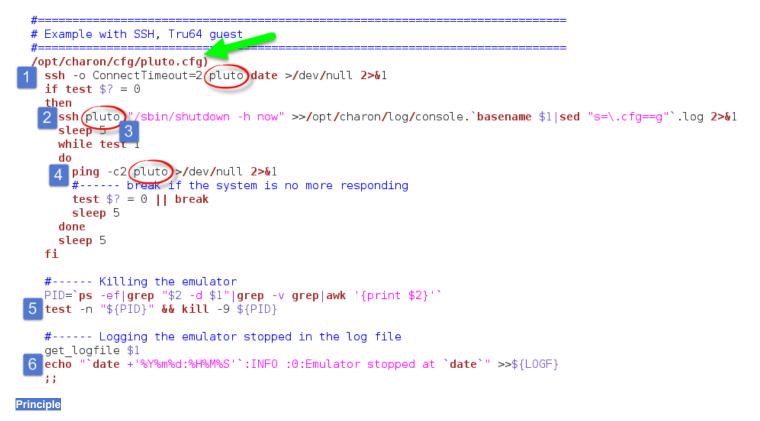

- 1. Check the guest can be accessed via "ssh" (adapt the ConnectTimeout to your needs)
- 2. Issue the shutdown command
- 3. Wait a few seconds
- 4. Check if the guest can be "pinged" and repeat with an interval of 5 seconds. If the guest cannot be pinged, assume the shutdown procedure is complete
- 5. Kill the emulator process. (i) The shutdown commands does not power off nor stop the emulator process
- 6. Report the stop information within the guest log file

## Example with Expect tool, Tru64 guest

Replace the user (1), password (2) and shell prompt (3) with the ones corresponding to your guest (shell prompt is used to determine if a user is logged on the console)

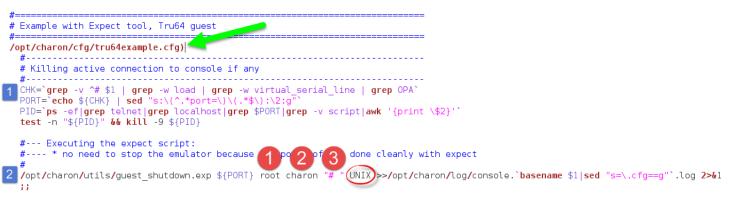

Principle

- Check if there's an active connection to the console on the local host, kill if any.
   <u>Reminder</u>: 1 If the console is locked from an external connection or if the prompt is not detected after sending a carriage return, the expect script will fail.
- 2. Execute the "expect" script and report all output to /opt/charon/console.<guest name>.log. No need to kill the emulator process here as the "power off" command is executed.

## Example with Expect tool, Tru64 guest, variant for systemd

This example is quite the same as the one above except the "expect" script messages will be made available to the service status.

Replace the user (1), password (2) and shell prompt (3) with the ones corresponding to your guest (shell prompt is used to determine if a user is logged on the console)

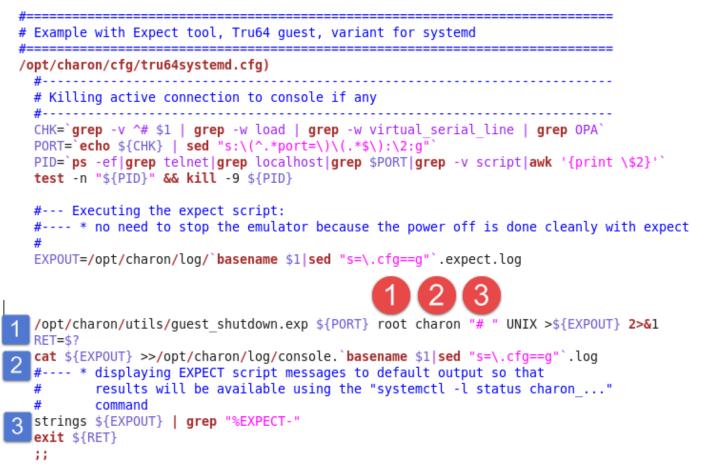

Principle

- 1. Check if there's an active connection to the console on the local host, kill if any.
- Reminder: 4 If the console is locked from an external connection or if the prompt is not detected after sending a carriage return, the expect script will fail.
- 2. Execute the "expect" script (1) and report all output to /opt/charon/<guest name>.expect.log. No need to kill the emulator process here as the "power off" command is executed.
- 3. Append the output of this file to (2) the /opt/charon/console.<guest name>.log file for history
- 4. Search for the "expect" script messages and displays them in stdout (3), they will be logged in the service status and will be displayed when stopping the service interactively.

| Example:                                                                       |
|--------------------------------------------------------------------------------|
| Please confirm you want to <b>stop</b> as4100/pluto.cfg (y/n) : y              |
|                                                                                |
|                                                                                |
| Stopping charon_pluto.service at 30-Nov-2015 15:07:21                          |
| Nov 30 14:13:51 Started CHARON as4100/pluto.                                   |
| Nov 30 15:07:21 Stopping CHARON as4100/pluto DEMO                              |
| Nov 30 15:07:21 [INFO ] Stopping                                               |
| Nov 30 15:07:21 [INFO ] Executing stop script. Emulator pid is 12386.          |
| Nov 30 15:07:25 %EXPECT-I-BEGIN, Starting / UNIX [2015-11-30 15:07:21]         |
| Nov 30 15:07:25 %EXPECT-I-SNDRET, Sending carriage return [2015-11-30 15:07:   |
| 1]                                                                             |
| Nov 30 15:07:25 %EXPECT-I-FOUND, Found SRM prompt [2015-11-30 15:07:21]        |
| Nov 30 15:07:25 %EXPECT-I-POWEROFF, Sending power off [2015-11-30 15:07:21]    |
| Nov 30 15:07:25 %EXPECT-S-POWEROFF, power off completed. [2015-11-30 15:07:23] |
| Nov 30 15:07:25 %EXPECT-I-END, Exited with code 0. [2015-11-30 15:07:25]       |
| Nov 30 15:07:25 [INFO ] Success.                                               |
| Nov 30 15:07:25 [INFO ] Process id 12386 has terminated                        |
| Nov 30 15:07:39 Stopped CHARON as4100/pluto DEMO.                              |
|                                                                                |
| Service status                                                                 |
| inactive                                                                       |
|                                                                                |
| Press enter                                                                    |
|                                                                                |

## Example with Expect tool, AXP VMS guest

Replace the user (1), password (2) and shell prompt (3) with the ones corresponding to your guest (shell prompt is used to determine if a user is logged on the console)

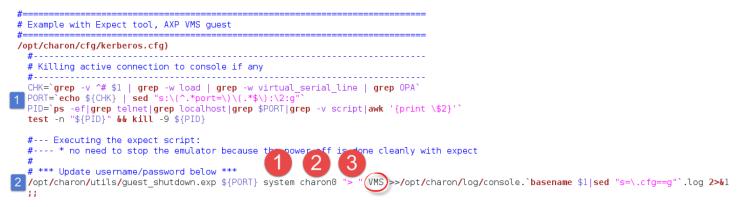

#### Principle

- 1. Check if there's an active connection to the console on the local host, kill if any.
- Reminder: 1 If the console is locked from an external connection or if the prompt is not detected after sending a carriage return, the expect script will fail.
- 2. Execute the "expect" script and report all output to /opt/charon/console.<guest name>.log. No need to kill the emulator process here as the "power off" command is executed.

### Example with Expect tool, VAX VMS guest

Replace the user (1), password (2) and shell prompt (3) with the ones corresponding to your guest (shell prompt is used to determine if a user is logged on the console)

• The F6 key can be enabled or not in the configuration file. The expect script will send it if the "power off" command fails and if this operation fails, it will exit with return code 9 meaning the emulator process will have to be killed.

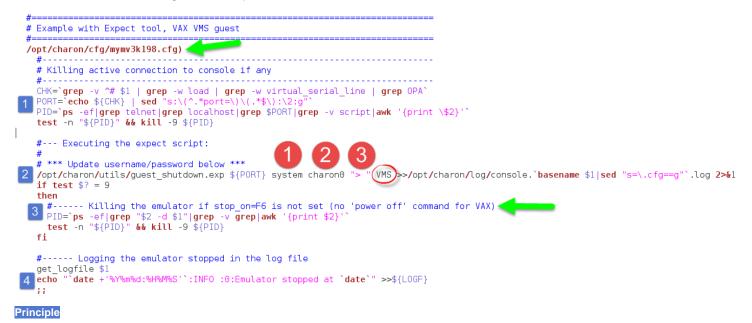

1. Check if there's an active connection to the console on the local host, kill if any.

Reminder: 1. If the console is locked from an external connection or if the prompt is not detected after sending a carriage return, the expect script will fail.

- Execute the "expect" script and report all output to /opt/charon/console.<guest name>.log. VAx systems have no "power off" command so the F6 key will be sent.
- 3. If the "expect" script returns the error code 9, this means the F6 key is not defined in the configuration and then the emulator process must be killed
- 4. Report the stop information within the guest log file

## **Optional guest display status script**

It is possible to create a script, "/opt/charon/utils/charon\_gstart.chkrun" (an example is provided in the 'charon\_gstart.chkrun.example ' file) that will add a status line while displaying the guests list for running guests only. This script, if needed, has to be created manually and must be executable.

This status line is the result of the command you executed for that guest, for example a ping, an ssh command displaying uptime (Tru64) or boottime (OpenVMS).

### Display output example:

| STROMASYS - Virtualization Technologies       V2.2         Service management (Start, Stop, Manage automatic boot & shutdown)         Server booted on: Mon 27-Jul-2015 18:34:00 - Current: Tue 18-Aug-2015 16:03:28                                                                                                    |  |  |                        |   |
|----------------------------------------------------------------------------------------------------|--|--|------------------------|---|
| Number of CPUs: 8 - Memory(free/tot<br>Emulator/Config File Cpu                                                                                                    |  |  | 3 (18%)<br>Stop script | В |
| <ul> <li>vx4k106/mvax4106 1 128M INACTIVE REQUESTED Customized N<br/>Description: Microvax 4000-106 DEM0<br/>Stopped: Mon 2015-08-17 14:55:16 CEST (Result: success)</li> <li>ds20/myds20 2 512M ACTIVE Customized Y<br/>Description: Alphaserver DS20 DEM0<br/>Started: Fri 2015-08-14 15:16:04 CEST (PID=26514)<br/>Guest OS response: 16:02 up 4 days myds20 V5.1</li> </ul> |  |  |                        |   |
| <pre>1 - Update guests list 6 - Create/Edit guest stop script 2 - Start/stop guests 7 - Connect to guest console 3 - View latest guest log file 8 - Edit configuration files 4 - View guest manager log file 9 - Manage monitored guests logs 5 - Manage 'systemd' services q - quit Enter your choice (enter to refresh):</pre>                                                |  |  | le<br>es               |   |

#### Script example:

P In this example, we'll use "ssh" to display the guest "uptime" and the result of the "uname -nr" command (name of the node + release number of the operating system)

```
# touch /opt/charon/utils/charon_gstart.chkrun
# chmod 744 /opt/charon/utils/charon_gstart.chkrun
# vim /opt/charon/utils/charon_gstart.chkrun
#!/bin/sh
#
  Parameter $1: contains full path to cfg file
#
#
case "$1"
in
  /charon/myds20.cfg)
    ssh -o ConnectTimeout=2 myds20 "uptime|cut -f1 -d',';uname -nr" 2>/dev/null
    RETVAL=$?
     ;;
  *)
    echo "Invalid parameter '$1'"
    RETVAL=1
     ;;
esac
echo "==RETVAL=${RETVAL}=="
exit ${RETVAL}
```

#### Example file provided (contains example for Tru64 and OpenVMS):

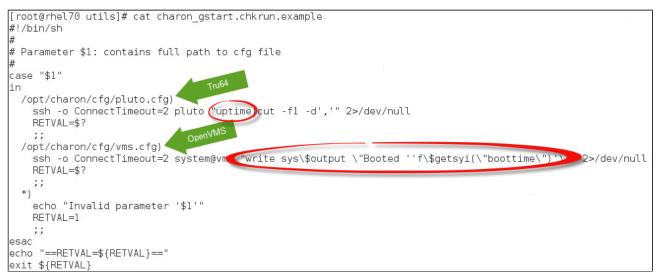

**i** Example file is: "/opt/charon/utils/charon\_gstart.chkrun.example"

## Service management - Connect to guest console

## Description

This option is also available from the main menu.

Please follow this link: Connect to guest console

# Service management - Edit configuration files

## Description

This option is also available from the main menu.

Please follow this link: Edit configuration files

## Service management - Manage monitored guests logs

## Description

This option is also available from the main menu.

Please follow this link: Manage monitored guests logs

# Connect to guest console

## Table of contents

- Description
- Autoconnect feature
- Special comments in configuration file
- Example

## Description

Use this option to connect to the guests consoles.

### Notes:

- 1. "telnet" package must be installed, it will be used to connect from the CHARON server to the virtual machine console
- The session will be recorded in a log file:
  - If 'set OPA0 log=' is found in the configuration file (not available with all CHARON products versions), the log will be stored in the temporary folder: '/tmp/console.<configuration file name shortened>.tmp.log' and will be overwritten for each session. It is just kept for information as the console log is managed by the CHARON emulator itself.
  - If there is no 'set OPA0 log=' line in the configuration file, the file will be located in '/opt/charon/log/console.<configuration file name shortened>.log'
- If 'stop\_on' and/or 'break\_on' features are enabled in the configuration file, this will be reminded before starting the telnet session
- To leave the telnet session, press the escape character which is by default CTRL + ]. This character can be changed in the /root/.telnetrc file by defining the 'set escape' parameter:

Example:

| <pre># cat /root/.telnetro</pre> |
|----------------------------------|
| DEFAULT                          |
| mode char                        |
| set escape <sup>2</sup>          |
| #                                |

- Pressing the escape key will lead you to the 'telnet> ' prompt. To leave the session, enter 'quit'
- If a connection to the console is active from the server, you will be prompted to kill the previous one.
- If a connection to the console is active from another location, it will be displayed but will not be killed. This will have to be done manually.
- Emulator termination check:
  - For CHARON-AXP, if the 'power off' command is detected (or shortened command), the guest STOP state will be set to REQUESTED
  - If the emulator is no more running when you leave the session, you will have to confirm that is requested or not
- ① The console port number is displayed per guest. If a port number is used more than once, an alert will be displayed

## Autoconnect feature

This feature has been implemented to prevent from buffer issues with CHARON-AXP versions V4.4 and older where a connection to the console had to be active for the guest not to be blocked (hang). This could prevent from booting the system.

Advantage of this feature is it will record console output for CHARON products versions that have not the console log feature implemented and activated: every 1 minute, a crontab job (/opt/charon/utils/charon\_console\_autoconnect) will check if a connection to the console is active or not. If not, a telnet session with output log recording will be engaged in the background.

This feature is disabled by default and can be enabled from this menu. It is automatically disabled for the guest that have console log recording with the 's et OPA0 log=' option.

# Special comments in configuration file

For ease of use, it is possible to add formatted comments in the configuration file. These comments will appear before connecting to the console and can be used to describe the configuration, disks usage, etc...

To enable this feature, edit the configuration file and add comments starting with "#INFO:"

### Example:

```
±____
       _____
#INFO: AS4100 / pluto - demo for documentation purpose 💧
±_____
set session hw model = AlphaServer_4100
set session configuration name = "pluto"
set session log = "/charon/logs"
set ace cpu architecture = EV56
set rom dsrdb[0] = 1408 system name = "AlphaServer 4100 5/400"
set session n_of_cpus=1
set ram size=256
set rom container="/charon/pluto.bin"
set toy container="/charon/pluto.dat"
load virtual serial line OPA0 port=10003
set OPA0 stop on = F6
set OPA0 break_on = "Ctrl-P"
set OPA0 log = "/charon/logs"
load DE500BA/dec21x4x EWA interface=EWA0
load packet port/chnetwrk EWA0 interface="eno67109424"
#INFO: DKA0 🛛 = Tru64 V5.1b system disk 🐓
set PKA container[0] = "/data/disks/pluto tru64.vdisk"
#INFO: DKA400 = Tru64 installation CDROM 01 (iso) 🖺
set PKA container[400] = "/kits/V5.1Br2650 01.iso"
```

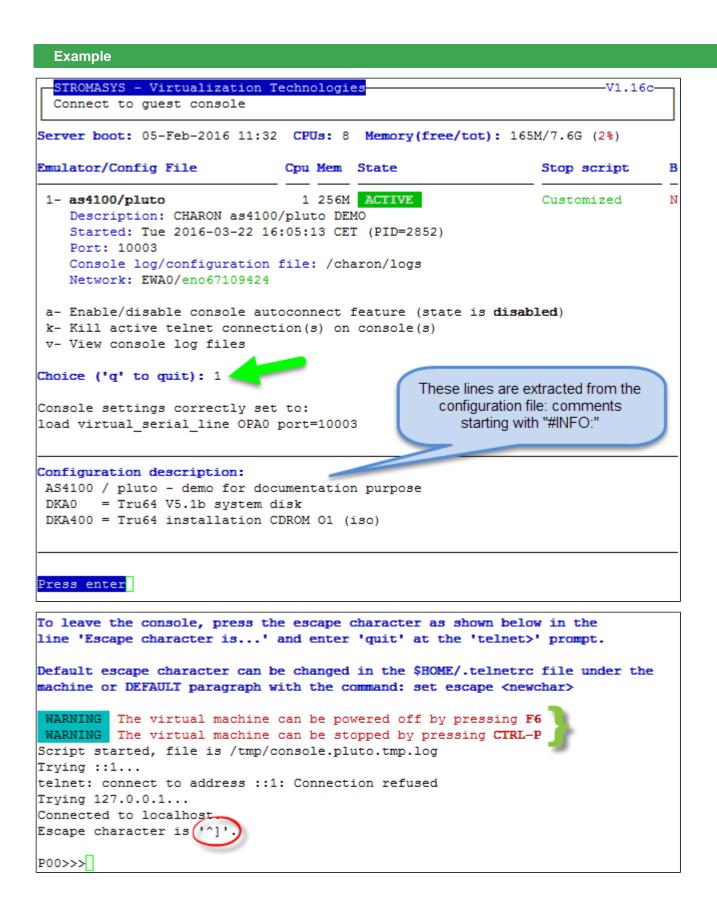

# Edit configuration files

### Description

Use this option to edit the virtual machine(s) configuration file(s).

Notes:

- Changes will be applied on emulator restart
  - Some checks will be performed on network interface upon exit:
    - If virtual disk files (.vdisk) are used then their existence will be checked.
    - If the log file defined is a folder, an error message is displayed (currently not supported)
      - If you change the log file name, you must remove the previous log monitoring service associated with this log file and recreate the service. See Manage monitored guests logs
    - If the network interface does not exist, an error message is displayed
    - If the network interface has an assigned IP address, an error message is displayed
    - If the network interface is not managed by 'ncu', an error message will be displayed
    - If the network interface is used in another configuration file, an error message will be displayed
  - $\stackrel{O}{=}$  All offload parameters will be switched off automatically at guest start.
- Rotating log files are supported only with CHARON-AXP and CHARON-VAX V4.7 minimum and Linux Toolkit 42 minimum

### Example

We will add several issues in the "pluto" virtual machine configuration file:

- the log file will be changed from a rotating log file set to "/charon/logs" to another one which is a folder or a file that does not exist: "/charon/logsINEX"
- the network interface "ensINEX" will be added whereas this interface does not exist,
- a virtual disk that does not exist will be added

| STROMASYS - Virtualization Te<br>Edit configuration files                                                                             | chnologi                     | es <mark>.</mark> | V1.5-                 |   |
|----------------------------------------------------------------------------------------------------|------------------------------|-------------------|-----------------------|---|
| Server boot: 05-Feb-2016 11:32                                                                                                    | CPUs: 8                      | Memory(free       | /tot): 172M/7.6G (2%) |   |
| Emulator/Config File                                                                                                    | Cpu Mem                      | State             | Stop script           | в |
| 1- as4100/pluto<br>Description: CHAR<br>Started: Tue 2016-09-22 16:<br>Network: EWA0/eno67109424(2<br>Caption: (2)=NIC not managed by | (pluto DE)<br>05:13 CE<br>2) |                   | Customized            | N |
| Note: changes will be taken int<br>Available editors                                                                                  | o account                    | t on service/     | guest restart         |   |
| n - nano (basic)<br>v - vi (advanced users)<br>m - vim (advanced users)<br>Select the editor you want to u                            | use: m                       |                   |                       |   |

When the editor will be closed, in our case 'vim', some checks will be performed:

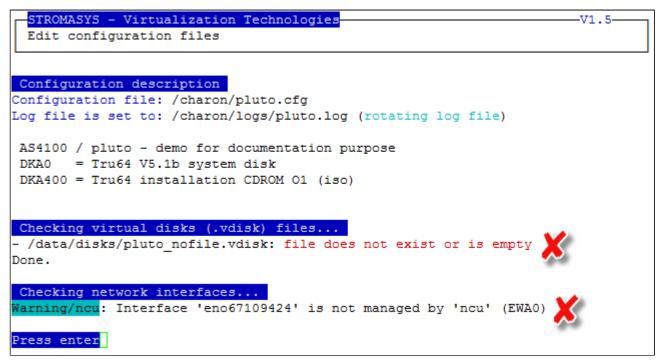

When no issue is found, the following output is displayed:

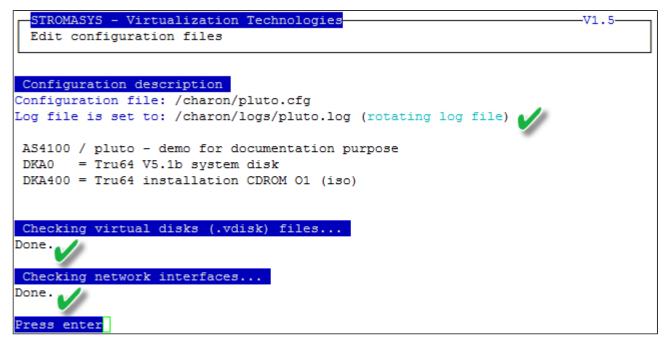

# Manage monitored guests logs

### Description

A service can be defined in order to monitor the guests log files to look for key removal messages (based on interval defined on the dongle) and/or informational, warning and error messages. It also monitors in parallel dongle removal (immediate mode).

The service works with a list of log files to be monitored.

A The log file name must be defined with full path within the configuration file.

🔔 Rotating log files are supported only with CHARON-AXP and CHARON-VAX V4.7 minimum and Linux Toolkit 42 minimum

### Management

This option offers the possibility to edit the log file list, start/stop monitoring for a guest, view the guest log file, view the monitoring log file, install or update log monitoring service for Linux servers without "systemd" feature (Red Hat 6) or to manage "systemd" services for Linux servers with "systemd" (Red Hat 7 and Fedora) and to start/restart the aksusb log monitoring.

### Example1 - Red Hat 6:

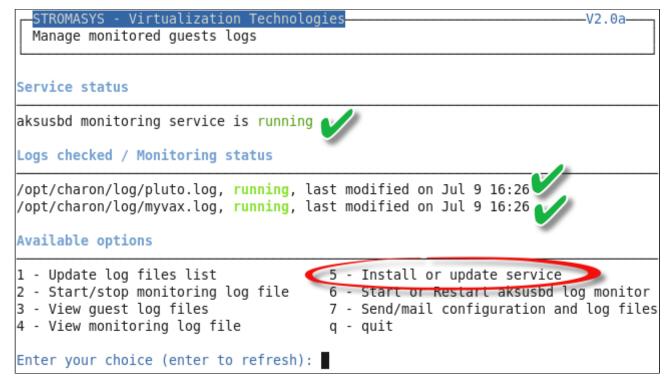

Example2 - Red Hat 7:

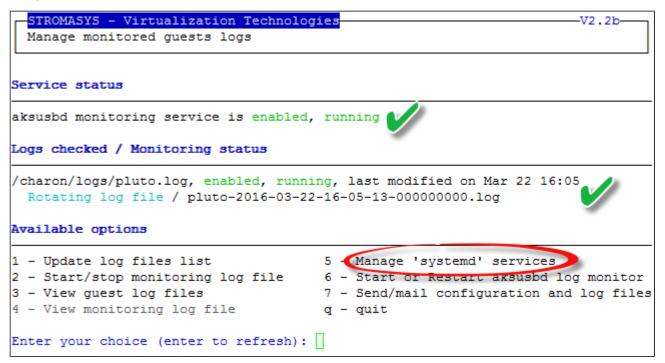

#### Notes:

- The list of monitorted log files is automatically filled with the log files found in the configuration files for guests defined with the Service management (Start, Stop, Manage automatic boot & shutdown) menu option when selecting the "Update log files list" option 1.
- The install/update service option will just restart the log monitoring service and not the guest.
- The aksusbd log monitoring will look into the "/var/log/messages" log file (Red Hat 6) or will check the journalctl (Red Hat 7 and Fedora) and will send an alert on dongle removal and dongle detected quite immediately
- The guest log monitoring:
  - will send alerts when information, warning and error messages will be detected depending on the alert level defined at Alerts management - Select guests log alert level. Note alerts will be send in a bulk email message by default: one alert every 1 minute based on crontab entry settings for '/opt/charon/utils/charon\_logevent' (see Manage recursive jobs: license expiration check, log events (cron))
  - · It will also send alerts on guest start and stop
  - Dongle removal and detection alert messages will be sent based on license check interval defined with the license (default is 1 hour).
  - · Each time a license is detected in the guest log file, an expiration check will occur and will send alerts if necessary
- 🕕 If you remove a guest from the "Service management Update guests list" option, the log monitoring service will be removed from the list
- In case you're using regular (main) and backup license dongles, you will receive a "License dongle found" alert on dongle switch.
   If the alert tells you the license detected is a "Runtime limited license", you'll have to replace your regular dongle as soon as possible.
- If you have more than one virtual machine running on the same server, do not use the same log file name more than once even if the log folders are different
- If you change the folder of an existing virtual machine, you'll have to update the service manually (Red Hat Enterprise Linux 7+ and Fedora)

# Send configuration and log files via mail

### Description

Use this option to send configuration and log files to an email recipient.

#### Notes:

Tonly for guests defined in the Service management (Start, Stop, Manage automatic boot & shutdown) menu option

Do not send these files directly to our support team otherwise the sender will not be recognized by our ticketing tool: first send it to you then forward it to our support team

Sy default, the 3 most recent log files and the configuration file will be included in the email, zipped

Email subject will be "[CHARON] Configuration and log files for XXXX" where "XXXX" represents the shortened configuration file name (without extension).

🕕 Configuration and log files (latest 64 lines) will be displayed within the message body and will also be attached to the email (zip file)

### Example

| STROMASYS - Virtualization<br>Send configuration and log                                                  |                        | V1.5                     |
|----------------------------------------------------------------------------------------------------|------------------------|--------------------------|
| Server boot: 05-Feb-2016 11:                                                                              | 32 CPUs: 8 Memory(fr   | cee/tot): 173M/7.6G (2%) |
| Emulator/Config File                                                                                      | Cpu Mem State          | Stop script B            |
| 1- <b>as4100/pluto</b><br>Description: CHARON as41<br>Started: Tue 2016-03-22<br>Network: EWA0/eno6710942 | 16:05:13 CET (PID=2852 | Customized N             |
| Enter the email recipient (q<br>Number of logs to send [defa                                              |                        |                          |
| Sending configuration and lo<br>Done.                                                                     | g files to bruno.miret | tti@stromasys.com        |
| Press enter                                                                                               |                        |                          |

Below is an example of email received:

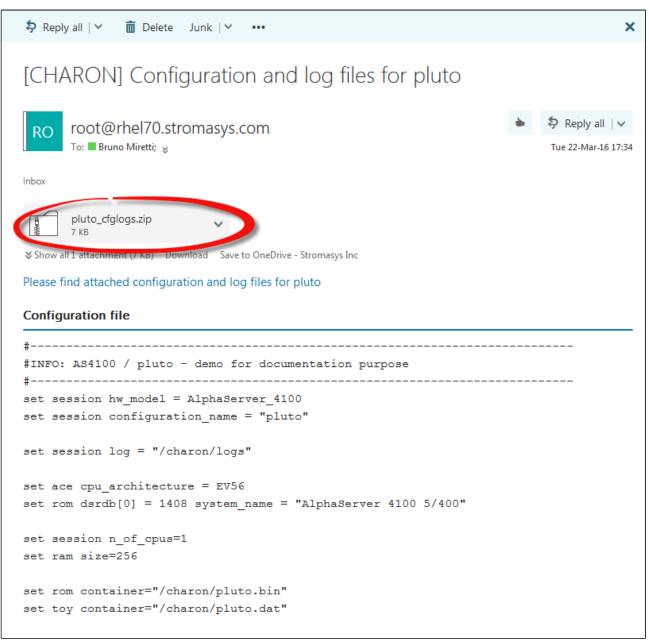

# Manage recursive jobs: license expiration check, log events (cron)

## Description

Use this option to check and open the root's "crontab" file in order to schedule recursive jobs.

#### Example:

| STROMASYS - Virtualization Technologies<br>Manage recursive jobs (cron)                                                                                                    | -V1.5- |
|----------------------------------------------------------------------------------------------------|--------|
| Checking<br>Checking 'charon_expchk' presence in crontab file<br>Checking 'charon_mongstop' presence in crontab file<br>Checking 'charon_logevent' presence in crontab file<br>Checking 'charon_console_autoconnect' presence in crontab file<br>Checking 'charon_logarchive' presence in crontab file<br>Done. |        |
| Available editors<br>g - gedit (windows notepad like)<br>n - nano (basic text editor)<br>v - vi (advanced users standard text editor)<br>m - vim (advanced users improved text editor)<br>q - quit<br>Select the editor you want to use:                                                                        |        |

#### Notes:

- Alerts will be sent using the common alert script, see chapter Alerts management Update/reinstall common alert script
- License expiration alert levels are explained here: License expiration check
- If the "crontab" file does not exist, it is initialized with comments in order to facilitate settings like this:

```
# root crontab
#-----
# Syntax:
#
#
              *
                   * command to execute
 *
          *
#
#
#
                   +---- day of week (0 - 6) (0 to 6 are Sunday to Saturday, or use names)
               #
              +----- month (1 - 12)
#
          +---- day of month (1 - 31)
      +---- hour (0 - 23)
#
    ----- min (0 - 59)
#
 +-
#
# Checks for license expiration: runs everyday at 09:00 with alert set to 15 days before expiration
0 9 * * * /opt/charon/utils/charon_expchk 15
#
# Monitor unrequested guests stop
*
 * * * * /opt/charon/utils/charon_mongstop
#
# Log events report
*
 *
   * * * /opt/charon/utils/charon_logevent
#
# Console autoconnect utility
* * * * * /opt/charon/utils/charon_console_autoconnect
# Logs archiving utility (each Monday 00:00)
0 0 * * 1 /opt/charon/utils/charon_logarchive -keep=60 -zip
```

### Expiration check alert (charon\_expchk)

🕕 The expiration check alert sends alerts by default 15 days before expiration (7 days in interactive mode).

This number of days can be changed using parameter 1 as number of days

#### Example for 21 days, running everyday at 08:00AM and 04:00PM (16:00):

```
0 8,16 * * * /opt/charon/utils/charon_expchk 21
```

More details on crontab at: http://en.wikipedia.org/wiki/Crontab (credits: wikipedia)

The '-nomail' parameter can be used to make the script check if the license dongle can be read: if not or if a timeout is detected, the aksusbd drivers are restarted. This is mainly used for debugging.

#### Monitor abnormal termination of the guests (charon\_mongstop)

This job is active by default, it is recommended not to prevent it from running. It's goal is to send alerts if a guest has been stopped whereas it was not requested.

It is mainly used if you're running on Red Hat Enterprise Linux 6; version 7 and Fedora are using systemd feature to alert in case of service abnormal termination

### Log events (charon\_logevent)

This job is active by default, it is recommended not to prevent it from running. It's goal is to scan for events in the guests active log files and send alerts based on alert level defined by the administrator. It runs by default every 1 minute so alerts will be sent in bulk mode rather than one alert per error detected. The interval can be updated at your convenience.

#### Console autoconnect (charon\_console\_autoconnect)

This utility will check if the guest is running: if the console log is not defined in the configuration file (set OPA0 log=xxx), it will check no one is connected to the console via "telnet localhost port>". If no one is connected, it will connect to the console using the 'screen' command and will record the console output.

For more information, see Connect to guest console - Autoconnect feature

Notes:

- If you want to connect to the console, via Connect to guest console menu option, you will have the option to kill the active one and then connect interactively.
- It is possible to disable this feature from the Connect to guest console menu.

#### Logs archiving utility

This utility will archive services log files and guests console log files (if not managed by the emulator itself)

Default from the crontab entry is to keep files for 60 days and then zip older log files. Zipped files will be kept for 6 months

# Alerts management

### **Table of contents**

- Description
- Settings
  - Mail mode (TEXT/HTML)
  - Mail recipients list
  - Create/update alert mail footer
  - Enable/disable wall alert messages
  - Update/reinstall common alert script
  - Select guests log alert level
  - View alerts history
  - License expiration alerts from guests

### Description

Use this option to change alert management settings as shown below:

|     | IROMASYS - Virtualization Technologi<br>lerts management | esV1.1a                                 |
|-----|----------------------------------------------------------|-----------------------------------------|
| No  | Parameter                                                | Current value(s)                        |
| 1 - | Mail mode (text/html)                                    | HTML                                    |
| 2 - | Mail recipients list                                     | bruno.miretti@stromasys.com             |
| 3 - | Create/Update alert mail footer                          | Stromasys Geneva Lab - RHEL 7.1 Toolkit |
| 4 - | 'wall' alert messages                                    | Disabled                                |
| 5 - | Update/reinstall alert script                            | Installed (from example)                |
| 6 – | Select guests log alert level                            | WARNING + ERROR                         |
| 7 – | View alerts history (18 alerts)                          | Last update: Tue 22-Mar-2016 16:05:28   |
| R _ | Lic. expiration alerts from quests                       | Disabled                                |

# Settings

#### Mail mode (TEXT/HTML)

Alerts are by default sent in HTML format. With some mail clients, HTML mails are not correctly displayed or even rejected. This option is used to switch between HTML format and pure TEXT format.

#### HTML mail example:

De root@rhel70.stromasys.net公

Sujet [CHARON] Emulator myds20 started

Pour Bruno Mirettik

Severity Level: INFORMATIONAL License number: 100.800 Virtual machine (guest): myds20

Emulator start request on 2015-07-10 12:35:53

Stromasys Geneva Lab - RHEL 7.0 Toolkit tests

TEXT mail example:

```
De root@rhel70.stromasys.net

Sujet [CHARON] Emulator mvax4106 started

Pour Bruno Miretti

Severity Level: INFORMATIONAL

License number: 100.800

Virtual machine (guest): mvax4106

Emulator start request on 2015-07-31 13:47:05

Stromasys Geneva Lab - RHEL 7.0 Toolkit tests
```

### Mail recipients list

All alerts coming from monitoring scripts and checks scripts are sent using a common alert script that sends emails (via "sendmail") to the recipients list that can be defined using this option.

🕕 The common alert script can be customized too if you prefer not to receive emails and use commands from your monitoring software for example.

Do not add blank lines and set one recipient per line

### Create/update alert mail footer

Used to add comments at the end of the mail.

+ HTML tags like new line, font and bold can be added within the file. In case the format is switched to TEXT, these tags will be automatically removed from the text mail.

#### Example:

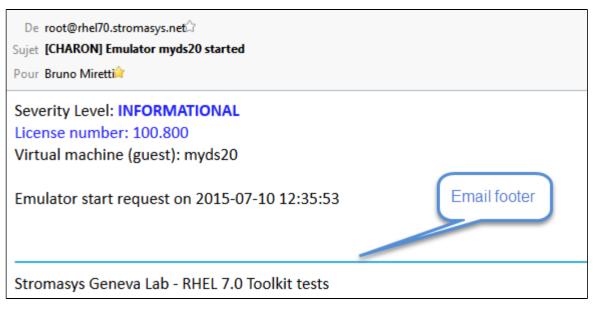

### Enable/disable wall alert messages

This option enables or disables (default) the "wall" messages sent via the alert script.

#### Update/reinstall common alert script

All alerts coming from monitoring scripts and checks scripts are sent using a common alert script.

If this script does not exist, it is initialized by copying an example provided in the kit.

If it exists and is different from the original one, you are invited to reinitialize it from the default one:

- Answer "yes" if you did not change the original script file and you have updated the Linux Toolkit (read the corresponding release notes)
- Do not answer "yes" if you customized your own alert script.

😓 In case you've overwritten the existing alert script, the previous version can be restored from the "/charon/archive" folder

#### Example:

|                                 | TROMASYS - Virtualization Technologi<br>lerts management                                                                                                    | esV1.1                                                                                                    |
|---------------------------------|----------------------------------------------------------------------------------------------------|----------------------------------------------------------------------------------------------------|
| No                              | Parameter                                                                                                    | Current value(s)                                                                                                    |
| 2 -<br>3 -<br>4 -<br>5 -<br>6 - | Mail mode (text/html)<br>Mail recipients list<br>Create/Update alert mail footer<br>Enable/disable wall alert messages<br>Update/reinstall alert script<br>Select guests log alert level<br>View alerts history (18 alerts) | HTML<br>bruno.miretti@stromasys.com<br>Stromasys Geneva Lab - RHEL 7.0 Toolkit<br>Disabled<br>Customized<br>Last update: Fri 31-Jul-2015 14:02:56<br>WARNING + ERROR<br>Last update: Fri 31-Jul-2015 13:48:01 |
| Ent                             | er your choice ('q' to quit): 5                                                                                                    |                                                                                                    |
|                                 | you want to reinstall the alert scri<br>you customized it, it will be saved                                                                                                    |                                                                                                    |

This script can be customized to send alerts the way you want, adding for example commands to link with your monitoring tool. It is based on an alert code passed as parameter 1.

All other parameters are information related to the alert. The script uses templates in order to send emails and wall messages (see "/opt/charon/utils/templates/\*.wall" files if needed).

The table below lists all available values for parameter 1 in case you plan to customize the scripts and send alerts by your own (monitoring software lines of commands, snmptrap, etc...)

### Parameter 1 can have the following values:

| Parameter 1   | Severity                                  | Description                                                                                                    |
|---------------|-------------------------------------------|----------------------------------------------------------------------------------------------------|
| ABORTED       | CRITICAL                                  | Guest has stopped without user or service request                                                                                                    |
| AKSUSBFAIL    | CRITICAL                                  | If the dongle is detected as removed whereas it is disconnected, the askusb daemons are restarted. If the restart fails after 15 tries, this message is sent                                                                    |
| BOOTDUPL      | WARNING                                   | Tried to start a guest that is already running or a guest is found more than once in the guests list                                                                                                    |
| BOOTNOTFND    | CRITICAL                                  | The file containing the guests to start is empty or not found                                                                                                    |
| EMULSTART     | INFORMATIONAL                             | Emulator has been started                                                                                                    |
| ЕХРСНК        | CRITICAL, MAJOR,<br>MINOR,<br>INFORMATION | The license is about to expire                                                                                                    |
| FOUND         | INFORMATIONAL                             | License dongle found at startup                                                                                                    |
| HASPWARN      | CRITICAL                                  | Warning messages found in the license, guests cannot start                                                                                                    |
| IFCFGADDR     | CRITICAL                                  | The network interface defined in the configuration has already an assigned IP address, cannot be used for guest                                                                                                    |
| IFCFGCRIT     | CRITICAL                                  | One parameter in the ifcfg-ethN file is not configured correctly (mandatory value)                                                                                                    |
| IFCFGUNKN     | CRITICAL                                  | The interface name defined in the configuration file is not valid (not found with 'ifconfig <eth>' command)</eth>                                                                                                    |
| IFCFGWARN     | WARNING                                   | One parameter in the ifcfg-ethN file is not configured correctly (recommended value)                                                                                                    |
| INVALID       | CRITICAL                                  | Invalid configuration on dongle to start the guest                                                                                                    |
| NOTFOUND      | CRITICAL                                  | The guests have not been able to start at boot due to dongle disconnected                                                                                                    |
| REMOVED       | CRITICAL                                  | Dongle has been removed: the guest sees the dongle as disconnected and will stop after the defined interval if the dongle is not replaced                                                                                       |
| REMOVRESET    | ERROR                                     | Dongle seen as removed whereas not disconnected (aksusb driver failure). In this case the USB is reset and drivers are restarted ( <sup>1</sup> Not valid if the dongle is a network dongle and then located on another server) |
| STOPPED       | CRITICAL                                  | Guest has been stopped, reasons explained in parameters 4, 5 and 6                                                                                                    |
| STOPPEDREQ    | INFORMATIONAL                             | Guest has been stopped, requested by user or shutdown                                                                                                    |
| TESTMAIL      | INFORMATIONAL                             | Used to test email mode when setting HTML or pure TEXT                                                                                                    |
| TOEXIT        | CRITICAL                                  | The guest is about to exit, reasons explained in parameters 4 and 5                                                                                                    |
| USBDISCONNECT | MAJOR                                     | Dongle has been removed (immediate detection)                                                                                                    |

### Select guests log alert level

Select the alert level to send alerts when events are found in the guest log file:

| Level | Information | Warning | Error |
|-------|-------------|---------|-------|
| 0     | ×           | ×       | ×     |
| 1     | 0           | 9       | 9     |
| 2     | ×           | 9       | 0     |
| 3     | ×           | ×       | 0     |

Requires the "charon\_logevent" entry activated in the "crontab" file => menu option "Manage recursive jobs: license expiration check, log events (cron)"

1 This does not affect guest startup alerts. You will receive alerts when a guest starts or stop whatever the level is.

## View alerts history

This option will allow you to view the alerts history sent via the alert script. Alerts can be viewed in a continuous way or using a text editor.

#### Example - Continuous view:

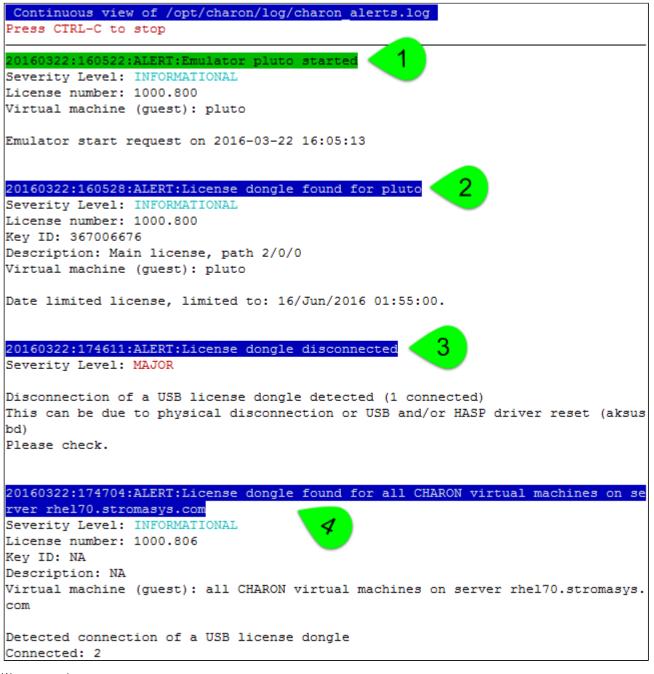

We can see above:

- 1. A message telling the emulator is started
- 2. A message telling the license (main one) is found and that also displays its expiration date
- 3. The main license dongle has been unplugged and the aksusbd monitor reported the alert (immediate). We can see one license (backup one) is still connected
- 4. The license dongle was plugged in again.

(i) We do not see here any dongle removal alert reported by the emulator itself, this is because by default the emulator checks for dongle presence every 1 hour (deferred)

Press CTRL-C to get back to the previous menu

# License expiration alerts from guests

This option will toggle on/off the WARNING alerts sent from the guest log file. By default these alerts are sent once per hour 120 hours before expiration whatever the license interval check is set to.

If you have setup the log level alert option to receive WARNING messages then you will receive one alert per hour. This option can be disabled if the expiration check entry is set in the crontab (by default).

A Backup licenses (time limited): please take care of the time remaining that will be reported in the license detection alert, if the number of remaining hours is less than 24, you could not receive any alert from the license expiration check that runs everyday at 09:00 AM by default. It is possible to make it run more than once a day in this case.

# Show host information (OS, HW, Charon version, utils and services)

### Description

Opens a submenu that provides information on the CHARON server:

- Hostname
- · Operating system name, kernel version, uptime
- Hardware: CPU, memory, USB devices
- Storage: file systems
- Network interfaces
- · CHARON version: programs found and installed packages
- CHARON utils and services: scripts version, services status, content of configuration files, etc...

Output can be displayed to terminal or sent to an html file and opened with Firefox or sent via email

#### Menu options list

```
STROMASYS - Engineered solutions
STROMASYS - Virtualization Technologies V1.44
Show host Information (full)
```

```
1 - Display with enhanced video
2 - Display pure text
3 - Send pure text file to recipient
4 - Generate and open HTML file
5 - Send HTML file to recipient
Show host Information (by group)
6 - Operating system
7 - Hardware
8 - Storage
9 - Network
10 - CHARON version
11 - CHARON utils and services
```

Enter your choice ('q' to quit):

# Documentation

### Description

Use this option to:

- either open the attached documents: users guide (PDF file / "evince" required) or release notes (text file / using "vi")
- or to access our online Product Documentation and Knowledge Base space (using "firefox")

#### Note

Please note the users guide and release notes latest versions will be available first on the WEB. The kit attached documents, could be outdated.

## Menu options

| STROMASYS - Engineered solutions<br>STROMASYS - Virtualization Technologie V1.44 |
|----------------------------------------------------------------------------------|
| Documentation                                                                    |
| 1 - Local PDF document (evince)                                                  |
| 2 - Online documentation (firefox)                                               |
| 3 - Product documentation and Knowledge Base (firefox)                           |
| CHARON Linux Toolkit version 1.44 (21-Mar-2016 11:31)                            |
| 4 - View release notes (vi)                                                      |
| Enter your choice ('q' to quit):                                                 |

# Additional command lines

# **Table of Contents**

- Virtual machine log view
  - Usage
  - Description
  - Parameters
  - Example
- Virtual machine log tail
  - Usage
  - Description
  - Parameters
  - Example

# Virtual machine log view

#### Usage

# logview [options] [logfile]

The log files can also be edited from the menu "Service management" "View latest guest log file"

### Description

Uses 'vim' editor to view a CHARON virtual machine log file with highlights.

If <logfile> is empty, the script will look for available log files in the virtual machines list managed by the Toolkit. If only one is managed, the current log will be selected, if more than one virtual machine is present, a selection menu will appear.

(i) It is recommended to enlarge the current terminal window to at least 132 columns. If using the graphical version of 'vim' (# logview -g) the window size is set to 32 lines and 160 columns by default.

# Parameters -h : display help text

-g or --gui : use 'gvim' instead of 'vim' (if installed)

-s or --short : edit a copy of the log file without 'regular license check' messages

# Example

| <pre>1 - /charon/mvax4106.log<br/>Configuration: /charon/mvax4106.cfg<br/>Lines: 79 - Dated 2016-03-11 15:55:10<br/>2 - /charon/logs/myds20.log<br/>Configuration: /charon/myds20.cfg<br/>Lines: 232 - Dated 2016-03-14 12:32:32 (rotating log file)<br/>Select the log file (q to quit): 2[]<br/>Select the log file (q to quit): 2[]<br/>Select the log file (q to quit): 2[]<br/>Select the log file (in the log file (q to quit): 2]<br/>Select the log file (q to quit): 2[]<br/>Select the log file (q to quit): 2[]<br/>Select the log file (in the log file (q to quit): 2]<br/>Select the log file (q to quit): session hs finished loading bult-in configuration "AlphaServe_DS20".<br/>206034:12323:INTO 0000003Aibase.cms(535): session hs finished loading bult-in configuration "AlphaServe_DS20".<br/>206034:12323:INTO 0000003Aibase.cms(545): session hs finished loading configuration file "/charon/myds20.cfg".<br/>206034:12323:INTO 0000003Aibase.cms(545): session hs finished loading configuration file "/charon/myds20.cfg".<br/>206034:12323:INTO 0000003Aibase.cms(545): session hs finished loading configuration file "/charon/myds20.cfg".<br/>206034:12323:INTO 0000003Aibase.cms(545): session hs finished loading configuration file "/charon/myds20.cfg".<br/>206034:12323:INTO 0000003Aibase.cms(545): session hs finished loading configuration file "/charon/myds20.cfg".<br/>206034:12323:INTO 0000003Aibase.cms(545): session hs finished loading configuration file '/charon/myds20.cfg".<br/>206034:12323:INTO 0000003Aibase.cms(545): session hs finished loading configuration file '/charon/myds20.cfg".<br/>206034:12323:INTO 0000003Aibase.cms(545): session hs finished loading configuration file '/charon/myds20.cfg".<br/>206034:12323:INTO 0000003Aibase.cms(2161): session 's I/O domain affinity is 00000000000000000000000000000000000</pre>                                                                                                    | [root@rhel70 utils]# logview                                                                                                    |                  |
|----------------------------------------------------------------------------------------------------|----------------------------------------------------------------------------------------------------|------------------|
| Configuration: /charon/myds20.cfg<br>Lines: 232 - Dated 2016-03-14 12:32:32 (rotating log file)<br>Select the log file (q to quit): 2<br>Select the log file (q to quit): 2<br>Select the log file (q to qu | Configuration: /charon/mvax4106.cfg                                                                                                    |                  |
| <pre>International interaction of the second second</pre>                                                                                                    | Configuration: /charon/myds20.cfg                                                                                                    |                  |
| <pre>20160314:123232:INF0 :0:00003A6:hexane.cxx(5336): session has finished loading built-in configuration "AlphaServer_DS20".<br/>20160314:123232:INF0 :0:000003A8:hexane.cxx(5455): session is loading configuration file "/charon/myds20.cfg"<br/>20160314:123232:INF0 :0:000003B2:hexane.cxx(5455): session has finished loading configuration file "/charon/myds20.cfg".<br/>20160314:123232:INF0 :0:000003B2:hexane.cxx(1471): session: default log file size limit is 4194304 bytes<br/>20160314:123232:INF0 :0:000003B2:hexane.cxx(2547): Start request received<br/>20160314:123233:INF0 :0:000003B2:hexane.cxx(1287): session's process affinity is 0000000000000FF, system affinity is 000000000000<br/>0FF.<br/>20160314:123233:INF0 :0:000003B1:hexane.cxx(1541): session's process affinity is 00000000000000, CFU domain affinity is 000000<br/>0000000FC<br/>20160314:123233:INF0 :0:000003BA:ll_sentime( 725): Looking for a license key<br/>20160314:123235:INF0 :0:000003BA:ll_sentime( 820): found license key 100000000000000, CFU domain affinity is 0000000000000000000000000<br/>20160314:123235:INF0 :0:000003BA:ll_sentime( 820): found license key 1000000000000000000000000000000000000</pre>                                                                                                    | Select the log file (q to quit): 2                                                                                                    |                  |
| <pre>20160314:123232:INF0 :0:00003A6:hexane.cxx(5336): session has finished loading built-in configuration "AlphaServer_DS20".<br/>20160314:123232:INF0 :0:000003A8:hexane.cxx(5455): session is loading configuration file "/charon/myds20.cfg"<br/>20160314:123232:INF0 :0:000003B2:hexane.cxx(5455): session has finished loading configuration file "/charon/myds20.cfg".<br/>20160314:123232:INF0 :0:000003B2:hexane.cxx(1471): session: default log file size limit is 4194304 bytes<br/>20160314:123232:INF0 :0:000003B2:hexane.cxx(2547): Start request received.<br/>20160314:123233:INF0 :0:000003B2:hexane.cxx(1287): session's process affinity is 0000000000000FF, system affinity is 000000000000<br/>0FF.<br/>20160314:123233:INF0 :0:000003B1:hexane.cxx(1541): session's process affinity is 00000000000000, CFU domain affinity is 00000000000<br/>00000000FC<br/>20160314:123233:INF0 :0:000003BA:hl_sentime( 725): Looking for a license key<br/>20160314:123235:INF0 :0:000003BA:hl_sentime( 725): Looking for a license key<br/>20160314:123235:INF0 :0:000003BA:hexane.cxx(2688): STROMASYS SA, (C) 2009-2015<br/>20160314:123235:INF0 :0:00000350:hexane.cxx(2688): STROMASYS SA, (C) 2009-2015<br/>20160314:123235:INF0 :0:00000350:hexane.cxx(2754): CHARON-AXP/DS20 (AlphaServer DS20), V 4.7 B 17101, Sep 22 2015 / 1000.806 / 1619<br/>329274<br/>20160314:123235:INF0 :0:0000036:hexane.cxx(2761): The end user of this software has agreed to STROMASYS' Terms and Conditions for<br/>Software License and Limited Warranty, as described at: http://www.stromasys.com/pub/doc/30-17-033.pdf<br/>20160314:123235:INF0 :0:000009B:hexane.cxx(2838): License info:<br/>CHARON product code: "CHAXP-802xx-xI".<br/>License info:<br/>CHARON product code: "CHAXP-802xx-xI".<br/>License info:<br/>CHARON product code: "CHAXP-802xx-xI".<br/>License info:<br/>CHARON product code: "CHAXP-802xx-xI".<br/>License info:<br/>CHARON product code: "CHAXP-802xx-xI".<br/>License info:<br/>CHARON product code: "CHAXP-802xx-xI".<br/>License info:<br/>CHARON product code: "CHAXP-802xx-xI".<br/>License info:<br/>CHARON product code: "CHAXP-802xx-xI".<br/>License info:<br/>CHARON product code: "CHAXP-802xx-xI".<br/>License</pre>                                      |                                                                                                    |                  |
| <pre>20160314:123232:INF0 :0:00003A6:hexane.cxx(5336): session has finished loading built-in configuration "AlphaServer_DS20".<br/>20160314:123232:INF0 :0:000003A8:hexane.cxx(5455): session is loading configuration file "/charon/myds20.cfg"<br/>20160314:123232:INF0 :0:000003B2:hexane.cxx(5455): session has finished loading configuration file "/charon/myds20.cfg".<br/>20160314:123232:INF0 :0:000003B2:hexane.cxx(1471): session: default log file size limit is 4194304 bytes<br/>20160314:123232:INF0 :0:000003B2:hexane.cxx(2547): Start request received.<br/>20160314:123233:INF0 :0:000003B2:hexane.cxx(1287): session's process affinity is 0000000000000FF, system affinity is 000000000000<br/>0FF.<br/>20160314:123233:INF0 :0:000003B1:hexane.cxx(1541): session's process affinity is 00000000000000, CFU domain affinity is 00000000000<br/>00000000FC<br/>20160314:123233:INF0 :0:000003BA:hl_sentime( 725): Looking for a license key<br/>20160314:123235:INF0 :0:000003BA:hl_sentime( 725): Looking for a license key<br/>20160314:123235:INF0 :0:000003BA:hexane.cxx(2688): STROMASYS SA, (C) 2009-2015<br/>20160314:123235:INF0 :0:00000350:hexane.cxx(2688): STROMASYS SA, (C) 2009-2015<br/>20160314:123235:INF0 :0:00000350:hexane.cxx(2754): CHARON-AXP/DS20 (AlphaServer DS20), V 4.7 B 17101, Sep 22 2015 / 1000.806 / 1619<br/>329274<br/>20160314:123235:INF0 :0:0000036:hexane.cxx(2761): The end user of this software has agreed to STROMASYS' Terms and Conditions for<br/>Software License and Limited Warranty, as described at: http://www.stromasys.com/pub/doc/30-17-033.pdf<br/>20160314:123235:INF0 :0:000009B:hexane.cxx(2838): License info:<br/>CHARON product code: "CHAXP-802xx-xI".<br/>License info:<br/>CHARON product code: "CHAXP-802xx-xI".<br/>License info:<br/>CHARON product code: "CHAXP-802xx-xI".<br/>License info:<br/>CHARON product code: "CHAXP-802xx-xI".<br/>License info:<br/>CHARON product code: "CHAXP-802xx-xI".<br/>License info:<br/>CHARON product code: "CHAXP-802xx-xI".<br/>License info:<br/>CHARON product code: "CHAXP-802xx-xI".<br/>License info:<br/>CHARON product code: "CHAXP-802xx-xI".<br/>License info:<br/>CHARON product code: "CHAXP-802xx-xI".<br/>License</pre>                                      |                                                                                                    |                  |
| <pre>20160314:123232:INF0 :0:00003A6:hexane.cxx(5336): session has finished loading built-in configuration "AlphaServer_DS20".<br/>20160314:123232:INF0 :0:000003A8:hexane.cxx(5455): session is loading configuration file "/charon/myds20.cfg"<br/>20160314:123232:INF0 :0:000003B2:hexane.cxx(5455): session has finished loading configuration file "/charon/myds20.cfg".<br/>20160314:123232:INF0 :0:000003B2:hexane.cxx(1471): session: default log file size limit is 4194304 bytes<br/>20160314:123232:INF0 :0:000003B2:hexane.cxx(2547): Start request received<br/>20160314:123233:INF0 :0:000003B2:hexane.cxx(1287): session's process affinity is 0000000000000FF, system affinity is 000000000000<br/>0FF.<br/>20160314:123233:INF0 :0:000003B1:hexane.cxx(1541): session's process affinity is 00000000000000, CFU domain affinity is 000000<br/>0000000FC<br/>20160314:123233:INF0 :0:000003BA:ll_sentime( 725): Looking for a license key<br/>20160314:123235:INF0 :0:000003BA:ll_sentime( 820): found license key 100000000000000, CFU domain affinity is 0000000000000000000000000<br/>20160314:123235:INF0 :0:000003BA:ll_sentime( 820): found license key 1000000000000000000000000000000000000</pre>                                                                                                    |                                                                                                    |                  |
| <pre>20160314:123232:INF0 :0:00003A6:hexane.cxx(5336): session has finished loading built-in configuration "AlphaServer_DS20".<br/>20160314:123232:INF0 :0:00003A8:hexane.cxx(5455): session is loading configuration file "/charon/myds20.cfg"<br/>20160314:123232:INF0 :0:00003AB:hexane.cxx(5455): session has finished loading configuration file "/charon/myds20.cfg".<br/>20160314:123232:INF0 :0:00003AB:hexane.cxx(1471): session: default log file size limit is 4194304 bytes<br/>20160314:123232:INF0 :0:00003AC:hexane.cxx(2547): Start request received.<br/>20160314:123233:INF0 :0:000003AC:hexane.cxx(1287): session's process affinity is 0000000000000FF, system affinity is 0000000000000<br/>0FF.<br/>20160314:123233:INF0 :0:000003BA:hexane.cxx(1541): session's process affinity is 00000000000000, CFU domain affinity is 000000<br/>0000000FC<br/>20160314:123233:INF0 :0:000003BA:hexane.cxx(2680): STROMASYS SA, (C) 2009-2015<br/>20160314:123235:INF0 :0:000003C:hexane.cxx(2688): STROMASYS SA, (C) 2009-2015<br/>20160314:123235:INF0 :0:00000350:hexane.cxx(2764): CHARON-AXP/DS20 (AlphaServer DS20), V 4.7 B 17101, Sep 22 2015 / 1000.806 / 1619<br/>329274<br/>20160314:123235:INF0 :0:0000036:hexane.cxx(2761): The end user of this software has agreed to STROMASYS' Terms and Conditions for<br/>Software License and Limited Warranty, as described at: http://www.stromasys.com/pub/doc/30-17-033.pdf<br/>20160314:123235:INF0 :0:000009D:hexane.cxx(2838): License info:<br/>CHARON product code: "CHAXP-802xx-xI".<br/>License info:<br/>CHARON product code: "CHAXP-802xx-xI".<br/>License info:<br/>CHARON product code: "CHAXP-802xx-xI".<br/>License info:<br/>CHARON product code: "CHAXP-802xx-xI".<br/>License info:<br/>CHARON product code: "CHAXP-802xx-xI".<br/>License info:<br/>CHARON product code: "CHAXP-802xx-xI".<br/>License info:<br/>CHARON product code: "CHAXP-802xx-xI".<br/>License info:<br/>CHARON product code: "CHAXP-802xx-xI".<br/>License info:<br/>CHARON product code: "CHAXP-802xx-xI".<br/>License info:<br/>CHARON product code: "CHAXP-802xx-xI".<br/>License info:<br/>CHARON product code: "CHAXP-802xx-xI".<br/>License info:<br/>CHARON product code: "CHAXP-802xx-xI".<br/>License info:<br/>CHARON</pre>          |                                                                                                    |                  |
| <pre>20160314:123232:INF0 :0:00003A6:hexane.cxx(5336): session has finished loading built-in configuration "AlphaServer_DS20".<br/>20160314:123232:INF0 :0:00003A8:hexane.cxx(5455): session is loading configuration file "/charon/myds20.cfg"<br/>20160314:123232:INF0 :0:00003AB:hexane.cxx(5455): session has finished loading configuration file "/charon/myds20.cfg".<br/>20160314:123232:INF0 :0:00003AB:hexane.cxx(1471): session: default log file size limit is 4194304 bytes<br/>20160314:123232:INF0 :0:00003AC:hexane.cxx(2547): Start request received.<br/>20160314:123233:INF0 :0:000003AC:hexane.cxx(1287): session's process affinity is 0000000000000FF, system affinity is 0000000000000<br/>0FF.<br/>20160314:123233:INF0 :0:000003BA:hexane.cxx(1541): session's process affinity is 00000000000000, CFU domain affinity is 000000<br/>0000000FC<br/>20160314:123233:INF0 :0:000003BA:hexane.cxx(2680): STROMASYS SA, (C) 2009-2015<br/>20160314:123235:INF0 :0:000003C:hexane.cxx(2688): STROMASYS SA, (C) 2009-2015<br/>20160314:123235:INF0 :0:00000350:hexane.cxx(2764): CHARON-AXP/DS20 (AlphaServer DS20), V 4.7 B 17101, Sep 22 2015 / 1000.806 / 1619<br/>329274<br/>20160314:123235:INF0 :0:0000036:hexane.cxx(2761): The end user of this software has agreed to STROMASYS' Terms and Conditions for<br/>Software License and Limited Warranty, as described at: http://www.stromasys.com/pub/doc/30-17-033.pdf<br/>20160314:123235:INF0 :0:000009D:hexane.cxx(2838): License info:<br/>CHARON product code: "CHAXP-802xx-xI".<br/>License info:<br/>CHARON product code: "CHAXP-802xx-xI".<br/>License info:<br/>CHARON product code: "CHAXP-802xx-xI".<br/>License info:<br/>CHARON product code: "CHAXP-802xx-xI".<br/>License info:<br/>CHARON product code: "CHAXP-802xx-xI".<br/>License info:<br/>CHARON product code: "CHAXP-802xx-xI".<br/>License info:<br/>CHARON product code: "CHAXP-802xx-xI".<br/>License info:<br/>CHARON product code: "CHAXP-802xx-xI".<br/>License info:<br/>CHARON product code: "CHAXP-802xx-xI".<br/>License info:<br/>CHARON product code: "CHAXP-802xx-xI".<br/>License info:<br/>CHARON product code: "CHAXP-802xx-xI".<br/>License info:<br/>CHARON product code: "CHAXP-802xx-xI".<br/>License info:<br/>CHARON</pre>          | 00160214.122222.TNF0 .0.00000235.bayana ayy/5212). session is londing built-in configuration Wilthe Server D5200                                                                                                    |                  |
| <pre>20160314:123233:INFO :0:000003AC:hexane.cxx(1287): session's process affinity is 0000000000FF, system affinity is 0000000000<br/>0FF.<br/>20160314:123233:INFO :0:000003D1:hexane.cxx(1541): session's I/O domain affinity is 00000000000, CPU domain affinity is 000000<br/>0000000FC<br/>20160314:123233:INFO :0:000003BA:11 sentine( 725): Looking for a license key<br/>20160314:123235:INFO :0:000003DC:ll_sentine( 820): found license key<br/>20160314:123235:INFO :0:00000350:hexane.cxx(2688): STROMASYS SA, (C) 2009-2015<br/>20160314:123235:INFO :0:00000350:hexane.cxx(2734): CHARON-AXP/D520 (AlphaServer D520), V 4.7 B 17101, Sep 22 2015 / 1000.806 / 1619<br/>329274<br/>20160314:123235:INFO :0:00000350:hexane.cxx(2761): The end user of this software has agreed to STROMASYS' Terms and Conditions for<br/>Software License and Limited Warranty, as described at: http://www.stromasys.com/pub/doc/30-17-033.pdf<br/>20160314:123235:INFO :0:000009D:hexane.cxx(2838): License info:<br/>CHARON product code: "CHAXP-802xx-xI".<br/>Licensed to: "Stromasys - Bruno Miretti".<br/>Date limited license, limited to: 11/Aug/2016 01:55:00.</pre>                                                                                                    | 20160314:123232:INFO :0:000003A6:hexane.cxx(5336): session has finished loading built-in configuration "AlphaServe<br>20160314:123232:INFO :0:000003AA:hexane.cxx(5425): session is loading configuration file "/charon/myds20.cfg"<br>20160314:123232:INFO :0:000003AB:hexane.cxx(5455): session has finished loading configuration file "/charon/myds20<br>20160314:123232:INFO :0:000003F2:sesmgr.cxx(1471): session: default log file size limit is 4194304 bytes | -                |
| <pre>20160314:123233:INFO :0:000003D1:hexane.cxx(1541): session's I/O domain affinity is 00000000003, CFU domain affinity is 00000<br/>0000000FC<br/>20160314:123233:INFO :0:000003B2:ll_sentine( 725): Looking for a license key<br/>20160314:123235:INFO :0:000003E1:l_sentine( 820): found license key 1619329274.<br/>20160314:123235:INFO :0:00000350:hexane.cxx(2688): STROMASYS SA, (C) 2009-2015<br/>20160314:123235:INFO :0:00000350:hexane.cxx(2734): CHARON-AXP/DS20 (AlphaServer DS20), V 4.7 B 17101, Sep 22 2015 / 1000.806 / 1619<br/>329274<br/>20160314:123235:INFO :0:00000336:hexane.cxx(2761): The end user of this software has agreed to STROMASYS' Terms and Conditions for<br/>Software License and Limited Warranty, as described at: http://www.stromasys.com/pub/doc/30-17-033.pdf<br/>20160314:123235:INFO :0:000009D:hexane.cxx(2838): License info:<br/>CHARON product code: "CHAXP-802xx-xI".<br/>Licensed to: "Stromasys - Bruno Miretti".<br/>Date limited license, limited to: 11/Aug/2016 01:55:00.</pre>                                                                                                    | 20160314:123233:INFO :0:000003AC:hexane.cxx(1287): session's process affinity is 000000000000FF, system affinity                                                                                                    | is 0000000000000 |
| <pre>10160314:123233:INF0 :0:00003BA:ll_sentime( 725): Looking for a license key<br/>20160314:123235:INF0 :0:000003DC:ll_sentime( 820): found license key 1619329274.<br/>20160314:123235:INF0 :0:00000350:hexane.cxx(2688): STROMASYS SA, (C) 2009-2015<br/>20160314:123235:INF0 :0:00000350:hexane.cxx(2734): CHARON-AXP/DS20 (AlphaServer DS20), V 4.7 B 17101, Sep 22 2015 / 1000.806 / 1619<br/>329274<br/>20160314:123235:INF0 :0:00000336:hexane.cxx(2761): The end user of this software has agreed to STROMASYS' Terms and Conditions for<br/>Software License and Limited Warranty, as described at: http://www.stromasys.com/pub/doc/30-17-033.pdf<br/>20160314:123235:INF0 :0:000009D:hexane.cxx(288): License info:<br/>CHARON product code: "CHAXP-802xx-xI".<br/>Licensed to: "Stromasys - Bruno Miretti".<br/>Date limited license, limited to: 11/Aug/2016 01:55:00.</pre>                                                                                                    | 20160314:123233:INFO :0:000003D1:hexane.cxx(1541): session's I/O domain affinity is 000000000000003, CPU domain a                                                                                                    | ffinity is 00000 |
| <pre>20160314:123235:INFO :0:0000024D:hexane.cxx(2688): STROMASYS SA, (C) 2009-2015 20160314:123235:INFO :0:00000350:hexane.cxx(2734): CHARON-AXP/DS20 (AlphaServer DS20), V 4.7 B 17101, Sep 22 2015 / 1000.806 / 1619 329274 20160314:123235:INFO :0:00000336:hexane.cxx(2761): The end user of this software has agreed to STROMASYS' Terms and Conditions for Software License and Limited Warranty, as described at: http://www.stromasys.com/pub/doc/30-17-033.pdf 20160314:123235:INFO :0:000009D:hexane.cxx(2838): License info: CHARON product code: "CHAXP-802xx-xI". Licensed to: "Stromasys - Bruno Miretti". Date limited license, limited to: 11/Aug/2016 01:55:00.</pre>                                                                                                    | 20160314:123233:INFO :0:000003BA:ll_sentine( 725): Looking for a license key                                                                                                    |                  |
| 329274<br>20160314:123235:INFO :0:00000336:hexane.cxx(2761): The end user of this software has agreed to STROMASYS' Terms and Conditions for<br>Software License and Limited Warranty, as described at: http://www.stromasys.com/pub/doc/30-17-033.pdf<br>20160314:123235:INFO :0:0000009D:hexane.cxx(2838): License info:<br>CHARON product code: "CHAXP-802xx-xI".<br>Licensed to: "Stromasys - Bruno Miretti".<br>Date limited license, limited to: 11/Aug/2016 01:55:00.                                                                                                    | 20160314:123235:INFO :0:0000024D:hexane.cxx(2688): STROMASYS SA, (C) 2009-2015                                                                                                    |                  |
| Software License and Limited Warranty, as described at: http://www.stromasys.com/pub/doc/30-17-033.pdf<br>20160314:123235:INFO :0:000009D:hexane.cxx(2838): License info:<br>CHARON product code: "CHAXP-802xx-xI".<br>Licensed to: "Stromasys - Bruno Miretti".<br>Date limited license, limited to: 11/Aug/2016 01:55:00.                                                                                                    | 329274                                                                                                    |                  |
| Date limited license, limited to: 11/Aug/2016 01:55:00.                                                                                                    | Software License and Limited Warranty, as described at: http://www.stromasys.com/pub/doc/30-17-033.pdf<br>20160314:123235:INFO :0:0000009D:hexane.cxx(2838): License info:                                                                                                    | d Conditions for |
|                                                                                                    |                                                                                                    |                  |

For ease of use, it is also possible to copy the charonlog.vimrc file to \$HOME/.vimrc. Doing so will make 'vim' highlight log lines by default (if you prefer to use 'vim' rather than 'logview')

# Virtual machine log tail

## Usage

```
# logtail [options] [logfile]
```

🕕 The log files can also be continuously viewed from the menu "Service management" "View latest guest log file"

## Description

Continuous view of a CHARON virtual machine log file with highlights.

Press <CTRL-C> to stop the view.

If <logfile> is empty, the script will look for available log files in the virtual machines list managed by the Toolkit. If only one is managed, the current log will be selected, if more than one virtual machine is present, a selection menu will appear.

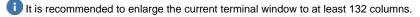

#### **Parameters**

-h : display help text

### Example

# logtail /charon/logs/myds20.log

```
Continuous view of /charon/logs/myds20.log

Press CTRL-C to stop

20160314:140408:INFO :0:00000348:scsi_disk.( 554): PKA_200 is being set OFFLINE

20160314:140408:INFO :0:0000034B:scsi_disk.( 566): PKA_200 is being set ONLINE

container = "/data/disks/zlsb01_app.vdisk"

20160314:140408:INFO :0:0000034B:scsi_disk.( 566): PKA_00 is being set OFFLINE

20160314:140408:INFO :0:0000034B:scsi_disk.( 566): PKA_0 is being set ONLINE

container = "/data/disks/myds20.vdisk"

20160314:140408:INFO :0:0000037D:hexane.cxx(4928): All virtual CPUs of "myds20" have been stopped by now.

20160314:140430:INFO :0:0000032D:hexane.cxx(2633): "AlphaServer DS20" stop request received.

20160314:140430:INFO :0:0000034B:ataunit.cx(1738): ide0 is being set OFFLINE

20160314:140430:INFO :0:00000348:ataunit.cx(1738): ide0 is being set OFFLINE

20160314:140430:INFO :0:00000348:ataunit.cx(1738): ide1 is being set OFFLINE

20160314:140430:INFO :0:00000348:ataunit.cx(1738): ide1 is being set OFFLINE

20160314:140430:INFO :0:00000348:ataunit.cx(1738): ide1 is being set OFFLINE

20160314:140430:INFO :0:00000348:ataunit.cx(1738): ide1 is being set OFFLINE

20160314:140430:INFO :0:00000348:ataunit.cx(1738): ide1 is being set OFFLINE

20160314:140430:INFO :0:00000348:ataunit.cx(1738): ide1 is being set OFFLINE

20160314:140430:INFO :0:00000348:ataunit.cx(1738): ide1 is being set OFFLINE

20160314:140430:INFO :0:00000348:ataunit.cx(1738): ide1 is being set OFFLINE

20160314:140430:INFO :0:00000348:ataunit.cx(1738): ide1 is being set OFFLINE

20160314:140430:INFO :0:0000032E:hexane.cxx(2651): Stopped.
```

# **Tips and Tricks**

# Table of contents

- 'vi' and 'vim' text editors
- 'gedit' graphical editor
- 'nano' text editor
- How to setup 'ssh' trusts between Linux and Tru64
- How to setup 'ssh' trusts between Linux and VMS
- Shutdown guests with Expect tool
  - Introduction
  - Script usage

# 'vi' and 'vim' text editors

#### Notes:

- When typing text, press <ESC> once finished. In case you're blocked, press also <ESC> before executing commands described below
- both editors use case sensitive commands

| Request                  | Command                                                                                        |
|--------------------------|------------------------------------------------------------------------------------------------|
| To quit without saving   | Press ':' then enter 'q!'                                                                      |
| To quit with saving      | Press ':' then enter 'x' or 'wq'                                                               |
| Go to top of file        | Press ':' then enter '0'                                                                       |
| Go to last line          | Press 'G'                                                                                      |
| Search pattern           | Press '/' then enter your search text. Press then 'n' for next (forward) or 'N' for backward   |
| Remove current character | Press 'x'                                                                                      |
| Insert text              | Press 'i' (press ESC once text completed)                                                      |
| Insert line              | Press 'o' for a line below cursor, 'O' for a line above cursor (press ESC once text completed) |
| Delete a line            | Press 'dd'                                                                                     |

# 'gedit' graphical editor

'gedit' is a graphical text editor, users familiar with Windows notepad should not encounter difficulties to use it.

| Request   | Command                                                    |
|-----------|------------------------------------------------------------|
| To quit   | close the window by clicking on the cross top right corner |
| Save file | Press <ctrl-s></ctrl-s>                                    |

# 'nano' text editor

'nano' is a basic text editor, very simple to use and displaying available commands at the bottom of the screen. For example, to leave 'nano', use ^X (press CTRL + X)

# How to setup 'ssh' trusts between Linux and Tru64

#### Notes

- The prompts will tell you where to execute the commands, "Tru64#" (root user) or "Linux#" (root user)
- Remember Linux/Unix is case sensitive
- If hosts are not known by each other, fill the /etc/hosts file for example (using vi for example)
- *linuxhost* represents the name of your CHARON server (can be any name you want)
- tru64host represents the hostname of your Tru64 virtual machine

· Generate the key

```
Linux# cd /root/.ssh
Linux# ssh-keygen -t dsa
Linux# ssh-keygen -e -f id_dsa.pub > linuxhost.pub
```

- · Copy the linuxhost.pub file, or use copy/paste, in the I.ssh2 folder on the Tru64 host
- Define the authorization file:

```
Tru64# cd /.ssh2
Tru64# echo "Key linuxhost.pub" >> authorization
```

• Initialize the first ssh connection (answer 'yes' to confirm)

Linux# **ssh** tru64host **date** 

then retry the same command to verify the trust is working.

## How to setup 'ssh' trusts between Linux and VMS

#### Notes

- The prompts will tell you where to execute the commands, "VMS#" (system user) or "Linux#" (root user)
- Remember Linux/Unix is case sensitive, VMS is not
- Linux: if VMS host is not known, add it to /etc/hosts for example
- VMS: if Linux is not known, add it using: \$ UCX SET HOST LINUX /ADDR=xx.xx.xx

```
· Enable SSH on the VMS server:
```

VMS\$ SET DEF SYS\$LOGIN VMS\$ @TCPIP\$CONFIG

Select then:

. . .

- Option 3 Server components then enable and start service SSH, option 19
- then Option 2 Enable & Start service on this node

\* Create a new default server host key? YES: YES Creating private key file: TCPIP\$SSH\_DEVICE:TCPIP\$SSH.SSH2]HOSTKEY Creating public key file: TCPIP\$SSH\_DEVICE:TCPIP\$SSH.SSH2]HOSTKEY.PUB • If VMS has to connect to Linux, configure the SSH CLIENT:

```
... * Do you want to configure SSH CLIENT [NO]: YES ...
```

Select then:

- Option 2 Enable & Start service on this node
- Exit with **E** twice
- Copy these files from the default SSH user for the SYSTEM one:

```
VMS$ SET DEF SYS$LOGIN
VMS$ CREATE/DIR [.SSH2]
VMS$ COPY TCPIP$SSH_DEVICE:[TCPIP$SSH.SSH2]HOSTKEY [.SSH2]
VMS$ COPY TCPIP$SSH_DEVICE:[TCPIP$SSH.SSH2]HOSTKEY.PUB [.SSH2]
VMS$ COPY TCPIP$SSH_DEVICE:[TCPIP$SSH.SSH2]SSH2_CONFIG [.SSH2]
VMS$ EDIT [.SSH2]SSH2_CONFIG
```

🕛 Uncomment: BatchMode yes

🕕 Find and set: AllowedAuthentications

publickey, password

· Generate the key and convert it to be readable by VMS

```
...
* Do you want to configure SSH CLIENT [NO]: YES
...
Linux# ssh-keygen -t dsa (then 3 times Enter with default values)
Linux# ssh-keygen -e -f /root/.ssh/id_dsa.pub > /root/.ssh/linux.pub
```

- Copy the file /root/.ssh/linux.pub, or use copy/paste, to the VMS system in the SYS\$SYSROOT:[SYSMGR.SSH2] directory
- Copy the hostkey.pub file from the VMS system to the Linux one:

Linux# ssh system@VMS "type [.SSH2]HOSTKEY.PUB" >/root/.ssh/VMS.orig.pub

Lenter YES then the VMS system password

• Import the VMS public key and add it to the authorized keys:

```
Linux# ssh-keygen -i -f /root/.ssh/VMS.orig.pub >/root/.ssh/VMS.pub
Linux# cat /root/.ssh/VMS.pub >>/root/.ssh/authorized_keys
```

Define the VMS identification file:

```
VMS$ SET DEF SYS$SYSLOGIN
VMS$ SET DEF SYS$SYSROOT:[.SSH2]
VMS$ OPEN/WRITE TMP IDENTIFICATION.
VMS$ WRITE TMP "IDKEY HOSTKEY"
VMS$ CLOSE TMP
```

1 Do not forget the dot at the end of the identification file name

• On the VMS system add the Linux key to the authorized keys:

```
VMS$ SET DEF SYS$SYSLOGIN
VMS$ SET DEF SYS$SYSROOT:[.SSH2]
VMS$ OPEN/WRITE TMP AUTHORIZATION.
VMS$ WRITE TMP "KEY LINUX.PUB"
VMS$ CLOSE TMP
```

1 Do not forget the dot at the end of the authorization file name

• Perform tests (examples)

Charon server name "charon", vms system name "pluto":

```
charon# ssh system@pluto "show system"
OpenVMS V7.3-2 on node PLUTO 27-SEP-2013 11:50:14.37 Uptime 0 19:20:07
Pid Process Name State Pri I/O CPU Page flts Pages
00000201 SWAPPER HIB 16 0 0 00:00:02.55 0 0
00000204 LANACP HIB 14 70 0 00:00:00.05 109 135
...
```

# Shutdown guests with Expect tool

## Introduction

In case SSH cannot be used to perform clean shutdown of the guests, the "expect" tool can be used to connect to the console, perform the login operation and execute the shutdown command depending on the console status (at login prompt, shell prompt or SRM prompt)

In this case the password is sent without encryption.

To facilitate use of "expect" for shutdown, an example is provided in the "guest\_shutdown.exp" script located in the /opt/charon/utils folder. If you plan to customize the script, you'll have to create a copy and not use it directly as it will be overwritten in case of Toolkit upgrade.

'telnet' and 'expect' packages must be installed in order to use this feature.

The following error message can be returned when stopping the virtual machine when trying to use the expect script example:

- if expect package is not installed: "Stop script returned error code 126".
- if telnet is not installed: "%EXPECT-F-NOSRM, Cannot continue, 'telnet' is not installed" then "Stop script returned error code 4"

Caution: the virtual machine process will be however killed by service management process

#### Console locked:

Any active session to the console must be killed before the "expect" script is executed.

**(i)** For example, if you are connected via "telnet" on the localhost/port (the kill is not done inside the expect script). See examples in the "/ opt/charon/utils/charon\_gstart.stop.example" file.

1. If the console is locked from another host (if you use putty for example), you will have to cancel the connection by yourself otherwise the shutdown will not be performed cleanly.

This script can handle the following situations:

- No user connected on the console:
  - Expect: "Username: " (VMS) or "login: " (Tru64)
  - Action: An interactive session will be initiated based on <user> and <password> provided in the parameters
- A user is connected on the console:
  - Expect: <prompt> provided in the parameters
  - 1 This user must have privileges to perform shutdown as no logout will be issued
  - · Action: Depending on the Operating system parameter (see <opsys> below), the shutdown command will be sent
- Console is at SRM prompt:
  - Expect: '>>>' (so works with VAX and Alpha with "P00>>>")
  - Action: A 'power off' command will be issued. If the command is not recognized, the F6 key will be sent (this must be enabled within the configuration file). If the F6 key did not stop the emulator, the script will exit with error code 9 meaning you will have to kill the emulator process yourself (see examples in the "/opt/charon/utils/charon\_gstart.stop.example" file)

# Script usage

#### Usage:

# path/script <port> <user> <password> <prompt> <opsys>

#### Parameters:

| Parameter             | Description                                                         |
|-----------------------|---------------------------------------------------------------------|
| <port></port>         | telnet port number (example: 10003)                                 |
| <user></user>         | username for login (must be able to perform shutdown)               |
| <password></password> | password                                                            |
| <prompt></prompt>     | shell prompt (including end space) or last characters of the prompt |
| <opsys></opsys>       | VMS or UNIX                                                         |

#### Example:

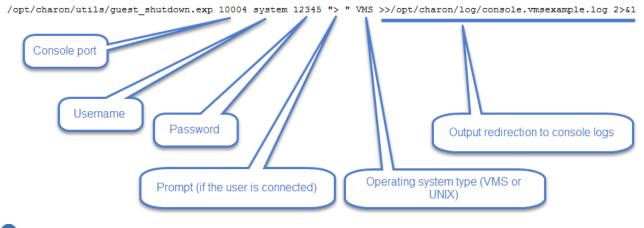

Examples are given in the /opt/charon/utils/charon\_gstart.stop.example file

# Alert emails examples

# Table of contents

- License dongle not present
- License dongle now connected
- Emulator start information
- Emulator start License information
- Dongle disconnection: immediate detection
- Dongle disconnection: emulator detection based on check interval
- Emulator stopped no action taken
- Emulator stopped without service request
- Errors found in the emulator's log file
- Emulator stopped by user request
- License expiration check

# License dongle not present

## [CHARON] License key not found at boot

root@charonrhel64.localdomain

Sent: Tue 4/15/2014 1:34 PM To: Bruno Miretti

Severity Level: CRITICAL

License key not found at startup after 5 tries. Please check.

STROMASYS GENEVA LAB - Linux Utilities SOURCES

# License dongle now connected

### [CHARON] License key found for GLOBAL

root@charonrhel64.localdomain Sent: Tue 4/15/2014 1:40 PM To: Bruno Miretti

Severity Level: INFORMATIONAL License number: 1000.800 Hostname: GLOBAL

aksusb daemon: detected usb connection

# **Emulator start information**

# [CHARON] Emulator vms started

root@charonrhel64.localdomain Sent: Tue 4/15/2014 1:41 PM To: Bruno Miretti

Severity Level: INFORMATIONAL License number: 1000.800 Hostname: vms

Emulator start request on 2014-04-15 13:40:22

STROMASYS GENEVA LAB - Linux Utilities SOURCES

# Emulator start - License information

# [CHARON] License key found for vms

root@charonrhel64.localdomain Sent: Tue 4/15/2014 1:41 PM To: Bruno Miretti

Severity Level: INFORMATIONAL License number: 1000.800 Hostname: vms

Date limited license, limited to: 2/Apr/2015 01:55:00.

STROMASYS GENEVA LAB - Linux Utilities SOURCES

# Dongle disconnection: immediate detection

# [CHARON] License key disconnected

root@charonrhel64.localdomain

Sent: Tue 4/15/2014 12:04 AM To: Bruno Miretti

Severity Level: MAJOR

aksusb daemon: detected usb disconnection. Please check.

# Dongle disconnection: emulator detection based on check interval

# [CHARON] License key removed

root@charonrhel64.localdomain Sent: Tue 4/15/2014 12:22 AM To: Bruno Miretti

Severity Level: CRITICAL License number: 1000.800 Hostname: vms

Date limited license, limited to: 2/Apr/2015 01:55:00. Normal operation is supported for 59 minutes from now.

AKSUSB daemon is running! WINEHASP daemon is running! HASPLM daemon is running!

LSUSB state: DISCONNECTED

STROMASYS GENEVA LAB - Linux Utilities SOURCES

# Emulator stopped - no action taken

# [CHARON] Emulator vms stopped

root@charonrhel64.localdomain Sent: Tue 4/15/2014 1:22 AM To: Bruno Miretti

Severity Level: CRITICAL License number: 1000.800

Emulator stopped at 2014-04-15 01:22:04 Product or license has terminated

License key (LSUSB state): DISCONNECTED

# Emulator stopped without service request

## [CHARON] Emulator vms failed

root@charonrhel64.localdomain Sent: Tue 4/15/2014 1:23 AM To: Bruno Miretti

## Severity Level: CRITICAL Guest stopped without service request

Executable name: /opt/charon/bin/axp/as4100 Configuration file name: /opt/charon/cfg/vms.cfg

STROMASYS GENEVA LAB - Linux Utilities SOURCES

# Errors found in the emulator's log file

[CHARON] CHARON Events found in vms.log root@charonrhel64.localdomain Sent: Mon 4/14/2014 5:23 PM

io: Bruno Miretti

#### **Events count:**

INFORMATIONAL: Not monitored WARNING: Not monitored ERROR: 1

Events:

To:

20140414:172205 ERROR:2:00000352:rawhide\_ro(2968): rom: Unable to read container file "/opt/charon/vms.bin". It is out-of-date, not readable or not valid for the specified hardware
model and is being re-initialized accordingly. Check settings of console environment and/or system date and time.

STROMASYS GENEVA LAB - Linux Utilities SOURCES

# Emulator stopped by user request

## [CHARON] Emulator vms stopped

root@charonrhel64.localdomain Sent: Mon 4/14/2014 5:21 PM

Severity Level: CRITICAL

Bruno Miretti

License number: 1000.800

Emulator stopped at 2014-04-14 17:21:09 Service stop requested by user or shutdown.

License key (LSUSB state): CONNECTED

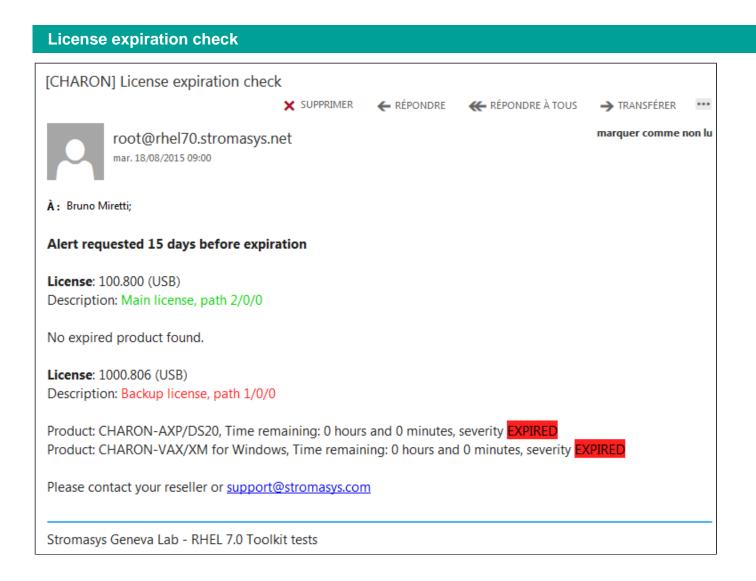

# Quick Setup Guide

# Intro<u>duction</u>

**Preparation** 

This article summarizes the operations to be performed to make your emulator running with the CHARON Linux Toolkit.

| # mkdir /charon                                            |                                                                                                    |
|------------------------------------------------------------|----------------------------------------------------------------------------------------------------|
|                                                            |                                                                                                    |
|                                                            |                                                                                                    |
| Download the kits in this                                  | folder from the Stromasys sftp server using 'sftp' or your browser with the link provided by Stromasys. |
|                                                            |                                                                                                    |
|                                                            |                                                                                                    |
|                                                            |                                                                                                    |
| Optionally create a folde                                  | er where to store your licenses (C2V and V2C files)                                                     |
| 1 2                                                        | er where to store your licenses (C2V and V2C files)                                                     |
|                                                            | er where to store your licenses (C2V and V2C files)                                                     |
| Example:                                                   |                                                                                                    |
| Dptionally create a folde<br>Example:<br># mkdir /charon/1 |                                                                                                    |
| Example:                                                   |                                                                                                    |
| Example                                                    |                                                                                                    |
| Example:<br># mkdir /charon/]                              |                                                                                                    |

Dedicate network interfaces to CHARON using menu option "Network Configuration Utility" (ncu) or configure the ifcfg files accordingly (see your CHARON product documentation / networking chapter).

In both cases, offloading parameters will be disabled.

Check the license can be read using the "License key display/email" menu option

Create a folder to store the CHARON products and CHARON Linux Toolkit(s)

- Prepare your configuration file(s) or use the clone utility available from the "Service management Update guests list" menu (see further).
- Prepare your storage configuration and create your vdisk files using the "mkdskcmd" command if needed. Example:

```
# mkdskcmd -o /data/vms0_rz28.dsk -d rz28
```

# Virtual machines creation

- Use the "Service management Update guests list" option from the "Service management (Start, Stop, Manage automatic boot & shutdown)" menu option to add and start your new virtual machine (guest)
  - If you're running Red Hat Enterprise Linux 6, first install the service using the "Install or update service" option.
  - Optionally, use option "Enable/Disable start at server boot" to prevent the guest from starting automatically when the Linux server is booted
  - Optionally (but highly recommended), use option "Create/Edit guest stop script" to define the stop script that will be used to perform a clean shutdown of the virtual machine at service stop. See examples provided in the '/opt/charon/utils/charon\_gstart.stop.e xample' file.

 $\stackrel{\textbf{O}}{=}$  It is recommended to test your shutdown scripts before going on production

- Optionally, create the '/opt/charon/utils/charon\_gstart.chkrun' file, by copying the 'charon\_gstart.chkrun.example' file for example, to add information about the guest state when displaying the guests list. See Optional guest display status script
- Image: The log file monitoring service is created automatically.
- Connect to the guest console using the "Connect to guest console" menu option and install or restore the operating system. If 'telnet' is not installed, you can connect via putty for example ( 1 in this case some firewall settings will have to be set, see CHARON Linux server Connection to guest console blocked by firewall )

# Post installation checks

- You can remove the USB dongle, if any, to verify the dongle removal is identified by the askusbd log monitor service:
  - If you enabled the 'wall' alerts from the "Alerts management" menu, you should receive an immediate 'wall' message.
  - If you disabled the 'wall' alerts from the "Alerts management" menu (default), you can have a look at the alerts history from the "Alerts management" menu
  - If the mail has been correctly configured, you will receive an alert with subject: "[CHARON] License dongle disconnected" quite immediately. The immediate alert can be followed by an alert coming from the virtual machine log monitoring announcing the time remaining before stop